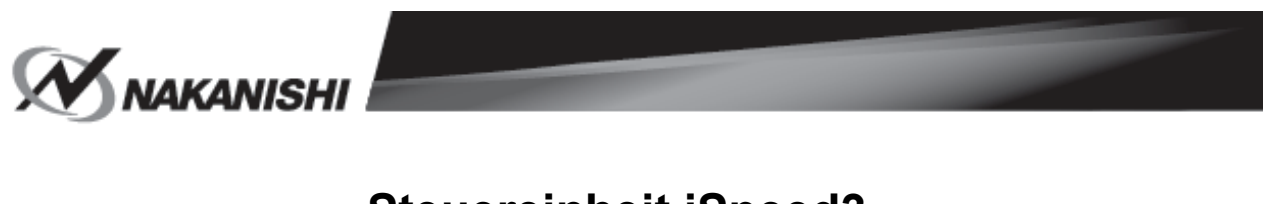

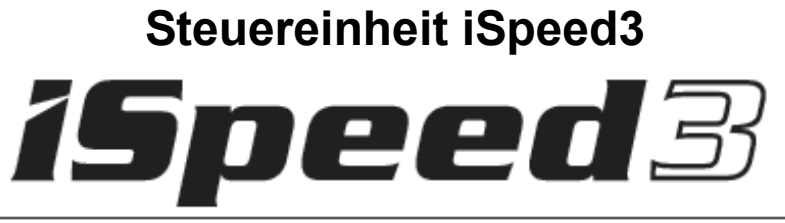

# **BEDIENUNGSANLEITUNG**

OM-K0613E

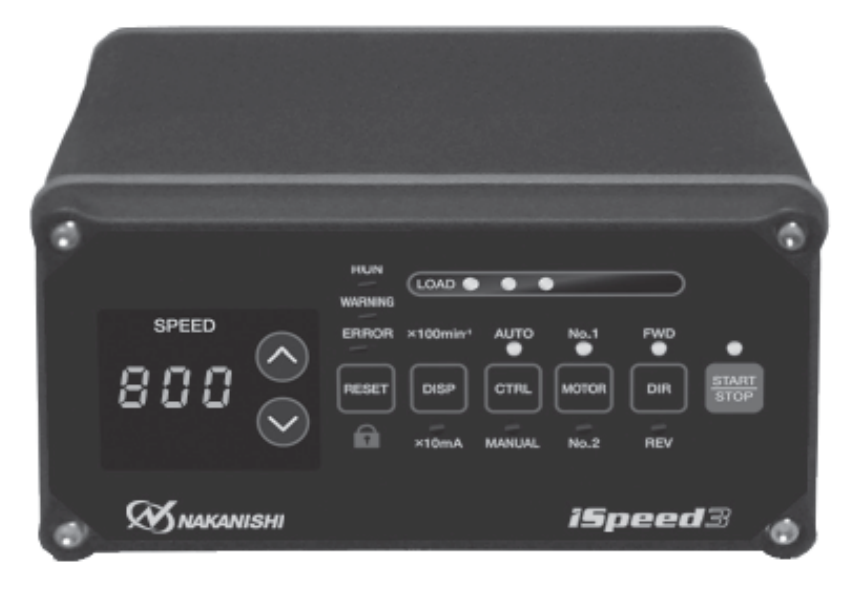

#### INHALTSVERZEICHNIS

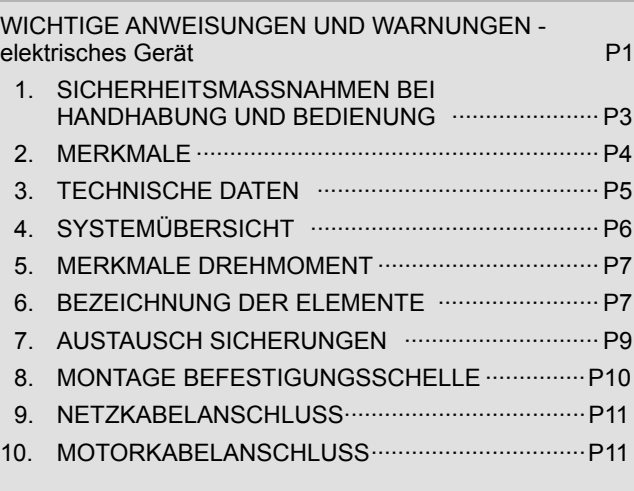

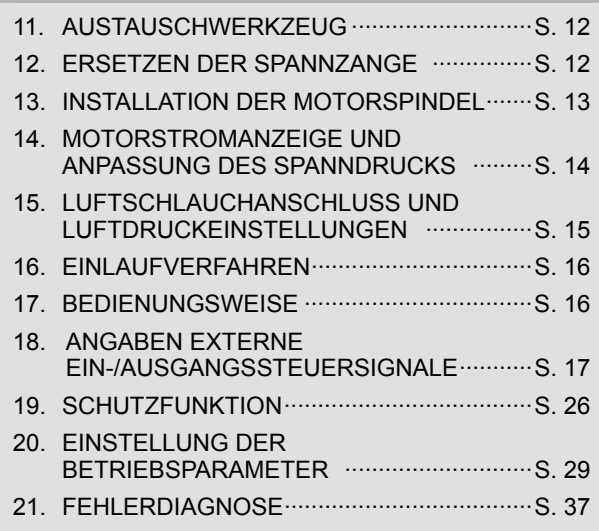

## WICHTIGE HINWEISE UND WARNUNGEN - Elektrogerät

### **WARNUNG!**

Beim Gebrauch elektrischer Geräte sind immer grundlegende Sicherheitsmaßnahmen zu beachten, um ein Brand, Elektroschock und Körperschäden zu vermeiden.

Lesen Sie alle diese Anweisungen, ehe Sie dieses Produkt benutzen und heben Sie diese Anweisungen auf.

### **A. ERDUNGSANWEISUNGEN**

- 1. Im Falle einer Fehlfunktion oder eines Störfalls bietet die Erdung einen Weg des geringsten Widerstands für elektrischen Strom, so dass das Risiko auf einen elektrischen Schlag minimiert wird. Dieses Gerät ist mit einem Stromkabel mit Erdungsleiter und einem Erdungsstecker versehen. Der Stecker muss in eine entsprechende Steckdose gesteckt werden, die ordnungsgemäß entsprechend den örtlichen Bestimmungen installiert und geerdet wurde.
- 2. Den Stecker nicht anpassen, außer wenn er nicht in die Steckdose passt. Nur ein qualifizierter Elektriker darf eine entsprechende Steckdose installieren.
- 3. Ein unsachgemäßer Anschluss des Erdungsleiters kann zu einem elektrischen Schlag führen. Der Erdungsleiter ist mit einer grünen Außenisolierung, mit oder ohne gelbe Streifen versehen. Verbinden Sie den Geräteerdungsleiter nie mit einem stromführenden Anschluss, wenn eine Reparatur oder ein Austausch des Stromkabels oder des Steckers erforderlich ist.
- 4. Fragen Sie bei Zweifel, oder wenn Sie die Erdungsanweisungen nicht ganz verstehen, einen qualifizierten Elektriker oder Wartungspersonal, ob das Instrument ordnungsgemäß geerdet ist.
- 5. Verwenden Sie ausschließlich 3-adrige Verlängerungskabel mit Erdungsstecker mit 3 Stiften und 3-polige Steckdosen, in die der Stecker des Stromkabels passt.
- 6. Ein verschlissenes Kabel muss sofort repariert oder ausgetauscht werden.
- 7. Dieses Instrument sollte nur an einen Stromkreis angeschlossen werden, der mit einer Steckdose versehen ist, wie diese in der Zeichnung A der unten stehenden Abbildung (120V und 230V).
- 8. Installieren Sie eine Überstromschutzeinrichtung von maximal 10 Amp. in den Hauptstromkreis der Bedieneinheit.
- 9. BENUTZEN SIE EIN GEEIGNETES VERLÄNGERUNGSKABEL. Vergewissern Sie sich, dass Ihr Verlängerungskabel in gutem Zustand ist. Sorgen Sie dafür, dass das eventuell verwendete Verlängerungskabel für den Stromverbrauch Ihres Geräts geeignet ist. Ein zu schwaches Kabel führt zu einem Spannungsfall, was Stromverlust und Überhitzung verursacht.

### **Erdungsmethode**

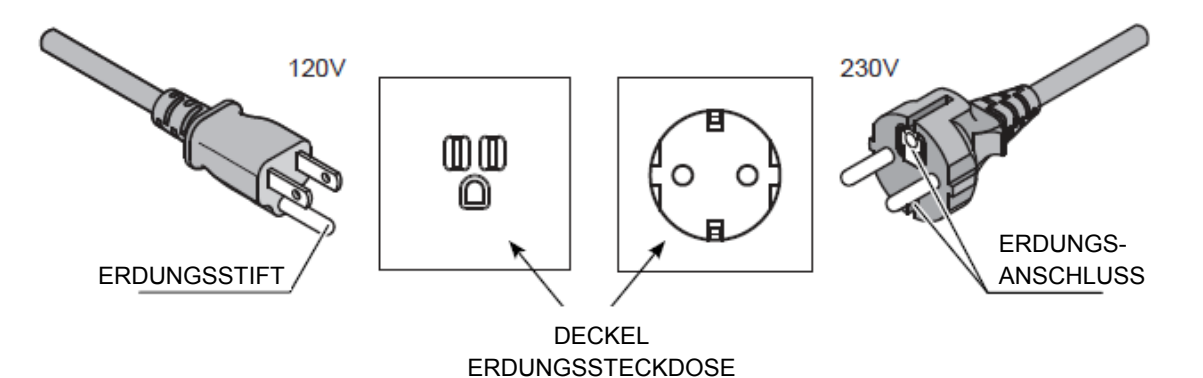

A

### **B. SONSTIGE WARNHINWEISE**

- 1. Lesen Sie zu Ihrer eigenen Sicherheit die Bedienungsanleitung vor Ingebrauchnahme dieses Geräts.
- 2. Wechseln Sie eine brüchige Spannzange oder Spannmutter sofort aus.
- 3. Verwenden Sie immer Schutzelemente und Augenschutz.
- 4. Ziehen Sie die Spannmutter nicht zu fest an.
- 5. Verwenden Sie ausschließlich von NAKANISHI hergestellte Dorne für Schleif- und Sägeanwendungen.
- 6. ENTFERNEN SIE VERSTELL- UND SONSTIGE SCHLÜSSEL. Prüfen Sie immer, ob die Schlüssel und Einstellschlüssel aus dem Gerät entfernt wurden, ehe Sie die Einheit einschalten.
- 7. HALTEN SIE DEN ARBEITSBEREICH SAUBER. Nicht aufgeräumte Bereiche und Arbeitstische bilden Unfallquellen.
- 8. NICHT IN GEFÄHRLICHER UMGEBUNG VERWENDEN. Verwenden Sie keine Elektrowerkzeuge in feuchten oder nassen Räumen und setzen Sie sie nicht dem Regen aus.
- 9. Sorgen Sie immer für eine gute Beleuchtung des Arbeitsbereichs.
- 10. Verletzungsgefahr aufgrund unbeabsichtigten Einschaltens. Nicht an Orten verwenden, wo sich Kinder aufhalten können.
- 11. GERÄT NICHT GEWALTSAM ANSPANNEN. Es wird besser und sicherer arbeiten, wenn es unter den Bedingungen eingesetzt wird, für die es entwickelt wurde.
- 12. VERWENDEN SIE DAS RICHTIGE INSTRUMENT. Benutzen Sie ein Instrument oder Zusatzteil nicht für eine Arbeit, wofür es nicht entworfen wurde.
- 13. TRAGEN SIE ANGEMESSENE KLEIDUNG. Tragen Sie keine lose Kleidung, Handschuhe, Halsketten, Ringe, Armbänder oder sonstigen Schmuck, der sich in den beweglichen Teilen verfangen kann. Rutschfestes Schuhwerk wird empfohlen. Tragen Sie bei langen Haaren ein Haarnetz.
- 14. TRAGEN SIE IMMER EINE SCHUTZBRILLE. Normale Brillen bestehen nur aus begrenzt stoßfesten Gläsern, sie sind KEINE Schutzbrillen. Verwenden Sie auch einen Gesichtsschutz oder eine Staubmaske, wenn die Schneidearbeit staubig ist.
- 15. ARBEIT FIXIEREN. Verwenden Sie immer Klammern oder einen Schraubstock um Ihre Arbeit zu halten.
- 16. WARTEN SIE INSTRUMENTE MIT ÄUSSERSTER SORGFALT. Halten Sie Instrumente immer scharf und sauber, um die besten Leistungen zu erzielen und die Verletzungsgefahr zu reduzieren. Halten Sie sich an die Anweisungen hinsichtlich des Austauschs von Zubehör.
- 17. Lassen Sie aus Sicherheitsgründen vor Inbetriebnahme die Motorspindel mit einer niedrigen Geschwindigkeit rotieren und erhöhen Sie dann allmählich die Geschwindigkeit.
- 18. INSTRUMENTE vor Wartung oder beim Auswechseln von Zubehör, wie z. B. Klingen, Messer usw. ABTRENNEN.
- 19. REDUZIEREN SIE DAS RISIKO AUF UNBEABSICHTIGTES EINSCHALTEN. Sorgen Sie dafür, dass der Hauptstromschalter auf Aus steht, ehe Sie den Stecker einstecken. Halten Sie sich bezüglich der empfohlenen Bedienungsgeschwindigkeit verschiedener Anwendungen an die Anweisungen der Hersteller der Schneideinstrumente.

Herzlichen Dank für den Kauf des superschnellen Ultrapräzisions-Motorspindel-Systems, iSpeed3. Das iSpeed3-System wurde für die Verwendung mit CNC-Dreh- und Fräsmaschinen, Robotern, NC-Drehmaschinen und Sondermaschinen entwickelt. Dieses System verwendet Luft um den Motor zu kühlen und die Spindel zu reinigen.

Bitte benutzen Sie einen Luftleitungssatz von NAKANISHI, um zu gewährleisten, dass saubere, trockene und richtig regulierte Luft in die Motorspindel geleitet wird.

Bitte lesen Sie diese Betriebsanleitung und die der Motorspindel<OM-K0614E>sorgfältig vor Inbetriebnahme durch

## **1. SICHERHEITSMASSNAHMEN BEI HANDHABUNG UND BEDIENUNG**

- Lesen Sie diese Vorsichtsmaßnahmen sorgfältig durch, und benutzen Sie das iSpeed3 nur zweckgemäß.
- Warnhinweise sind dafür vorgesehen, mögliche Gefahren zu verhindern, die Körperverletzungen oder Beschädigungen an dem Gerät verursachen könnten. Diese werden gemäß der Schwere des Risikos wie folgt klassifiziert.

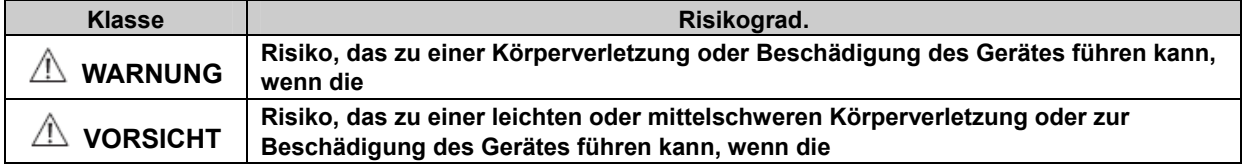

### **WARNUNG**

- **1. Das iSpeed3 ist kein Handgerät. Es wurde für die Verwendung mit CNC-Maschinen oder Sondermaschinen entworfen.**
- **2. Im Falle einer Fehlfunktion oder eines Störfalls bietet die Erdung einen Weg des geringsten Widerstands für elektrischen Strom, so dass das Risiko auf einen elektrischen Schlag minimiert wird. Dieses System ist mit einem Stromkabel mit Erdungsleiter und einem Erdungsstecker versehen.**

**Der Stecker muss in eine entsprechende Steckdose gesteckt werden, die ordnungsgemäß entsprechend den örtlichen Bestimmungen installiert und geerdet wurde.** 

- **3. Nicht in gefährlicher Umgebung verwenden. Die Steuereinheit vor Feuchtigkeit und sonstigen Fremdstoffen schützen. Ein fehlender Schutz der Steuereinheit kann zu Beschädigung der Innenteile und zu Verletzungen des Bedieners führen.**
- **4. Tragen Sie immer eine Schutzbrille. Normale Brillen bestehen nur aus begrenzt stoßfesten Gläsern, sie sind KEINE Schutzbrillen.**
- **5. Nie die Motorspindel oder das Schneideinstrument berühren, während die Motorspindel rotiert.**
- **6. Reduzieren Sie das Risiko auf unbeabsichtigtes Einschalten. Sorgen Sie dafür, dass der Hauptstromschalter auf Aus steht, ehe Sie die Steuereinheit anschließen oder das System einstecken.**
- **7. Nie gewaltsam anschließen. Dies könnte nämlich zu einem Verrutschen der Spannzange, der Spannmutter, des Instruments oder zu Beschädigung des Instruments führen.**
- **8. Überschreiten Sie nicht die maximal zugelassene Instrumentengeschwindigkeit. Verwenden Sie zu Ihrer Sicherheit Instrumente unter der vom Hersteller maximal zugelassenen Geschwindigkeit.**
- **9. Verwenden Sie keine verbogenen, beschädigten, unrunden oder minderwertigen Fräser. Diese können zerschmettern oder explodieren, und können Verletzungen verursachen.**
- **10. Überprüfen Sie, ob die Versorgungsspannung mit der Nennspannung der Steuereinheit identisch ist.**
- **11. Berühren Sie das Stromkabel nie mit nassen Händen. Dies kann zu einem elektrischen Schlag führen.**

## **VORSICHT**

- **1. Die Motorkühl- und Spindelreinigungsluft ist für den Betrieb des Systems erforderlich. Die Eingangsluftleitung muss an den Anschluss AIR IN an der Rückseite der Steuereinheit angeschlossen sein.** 
	- **Es ist ein Luftdruck zwischen 0,2MPa-0,5MPa erforderlich.**
- **2. Demontieren oder ändern Sie die Steuereinheit oder die Motorspindel nicht, und versuchen Sie nicht, diese zu reparieren, da dies zu Beschädigung der Innenteile führt. Es gibt keine Teile, die vom Benutzer repariert werden können.**
- **3. Wenn ein Fehler auftritt und die Fehleranzeigelampe blinkt, ist vor der weiteren Benutzung die Ursache der Störung zu prüfen und zu beheben. Wird das Problem nicht behoben, führt dies zu einer Beschädigung der Steuereinheit und der Motorspindel.**
- **4. Wenn die Warnlampe der Steuereinheit brennt, bestehen Bedingungen, die zu einer gefährlichen Bedienung führen können. Prüfen Sie die Betriebsbedingungen und setzen Sie die Bedienung erst nach der Behebung des Problems fort.**
- **5. Motorspindel oder Steuereinheit nicht fallenlassen, darauf schlagen oder Stößen aussetzen. Dies führt zu Beschädigung der Innenteile und zu Störungen.**
- **6. Für die Kühlung und Reinigung der elektrischen Motorspindel ist Luft erforderlich. Vergewissern Sie sich, dass die zugeführte Luft sauber und trocken ist. Staub, Feuchtigkeit und sonstige Fremdstoffe in der Motorspindel führen zu Beschädigung der Innenteile.**
- **7. Bei einem ständigen Gebrauch der Steuereinheit, siehe den Bereich für ständige Benutzung in der Grafik der Drehmomenteigenschaften und prüfen Sie den LOAD-Messer für eine maximale Leistung (3 grüne Lampen).**
- **8. Nichts oben auf die Bedieneinheit stellen.**
- **9. Installieren Sie das System nicht in der Nähe von HF-Rauschquellen, da sonst Störungen auftreten können. Wenn Qualm, eigenartige Geräusche oder Gerüche aus der Steuereinheit oder den Motorspindeln kommen, sofort den Hauptstromschalter AUSSCHALTEN, Gerät abtrennen und an einen NAKANISHI-Händler zur Beurteilung schicken.**
- **10. Arbeiten Sie nicht mehr weiter, wenn Sie ungewöhnliche Rotationen oder Vibrationen feststellen.**
- **11. Prüfen Sie den Schaft des Instruments und die Spannzange vor Gebrauch und vergewissern Sie sich, dass sie sauber und frei von Ablagerungen sind.**

**Fremdkörper oder Metallspäne in der Spannzange oder Spindel können eine Beschädigung und Präzisionsverlust verursachen.** 

- **12. Ziehen Sie die Spannzange nicht zu stark an. Dies kann zu einer Beschädigung der Spindel oder der Spannzange führen.**
- **13. Verwenden Sie ausschließlich Instrumente mit einem Schaftdurchmesser im Toleranzbereich der gewählten Spannzange.**
- **14. Wählen Sie für die jeweilige Anwendung geeignete Produkte oder Instrumente. Überschreiten Sie nicht die Möglichkeiten der Motorspindel oder Schneideinstrumente.**
- **15. Überprüfen Sie vor Inbetriebnahme, ob Instrumente, Spannzangen oder Spannmuttern unbeschädigt sind.**
- **16. Stellen Sie sicher, dass die Spannzange richtig festgezogen ist. Sonst kann das Instrument während des Rotierens ausgeworfen werden, was zu Verletzungen führen kann.**
- **17. Lassen Sie aus Sicherheitsgründen vor Inbetriebnahme die Motorspindel mit einer niedrigen Geschwindigkeit rotieren und erhöhen Sie dann allmählich die Geschwindigkeit.**
- **18. Befestigen Sie die mitgelieferten Anschlussdeckel, wenn Sie den Eingangs-/Ausgangsanschluss A/B nicht benutzen.**
- **19. Lassen Sie aus Sicherheitsgründen vor Inbetriebnahme die Motorspindel mit einer niedrigen Geschwindigkeit rotieren und erhöhen Sie dann allmählich die Geschwindigkeit bis zum Normalwert.**

## **2. MERKMALE**

- (1) Das iSpeed3 ist ein System mit einer maximalen Ausgangsleistung (Maschinenschaftleistung) von 150 W, das aus einer kompakten Steuereinheit, einer Motorspindel und einem Motorkabel besteht.
- (2) Dank der präzisen Rotationsgeschwindigkeitssteuerung, die mit externen Maschinensteuerungen verbunden wird, dank der Schutzvorrichtungen, der Ein-/Ausgangssignale und einer Not-Halt-Funktion kann mit der iSpeed3-Steuereinheit ein sicheres Spindelsystem mit einer Vielzahl an steuerbaren Eigenschaften gebaut werden. Das Steuergehäuse wurde so entworfen, dass Ablagerungen/Staub und Öl-/Wasserspritzer nicht eindringen können.
- (3) Die Steuereinheit bietet eine breite Palette an Rotationsgeschwindigkeiten (1.000 ~ 60.000 Min-1: MAX. 80.000 Min<sup>-1</sup>), und anhand des 3-ziffrigen Displays kann die Geschwindigkeit in Stufen von ieweils 100 Min $^{-1}$  eingestellt werden.
- (4) 2 Motorspindeln können an die Steuereinheit angeschlossen werden und können manuell oder über die M-Funktion der Maschine geschaltet werden.
- (5) Dank der Motorstromanzeigefunktion kann die Spannkraft während der Installation des Motors/der Spindel überwacht werden. Außerdem ist auch eine Schlüsselhaltefunktion angebracht, um einen irrtümlichen Betrieb durch Berührung der Schalttafel zu vermeiden.

## **3. TECHNISCHE DATEN**

3-1 Übereinstimmung

Die iSpeed3-Steuereinheit stimmt mit folgenden Sicherheitsnormen überein.

• Sicherheitsnorm in Nordamerika (UL, CSA) UL508C CSA A22.2 Nr. 14-05

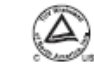

• Europäische EG-Richtlinie Niederspannungsrichtlinie IEC/EN61800-5-1 EMV: EN61000-6-2 EMB: EN61000-6-4

## 3-2 Spezifikationen

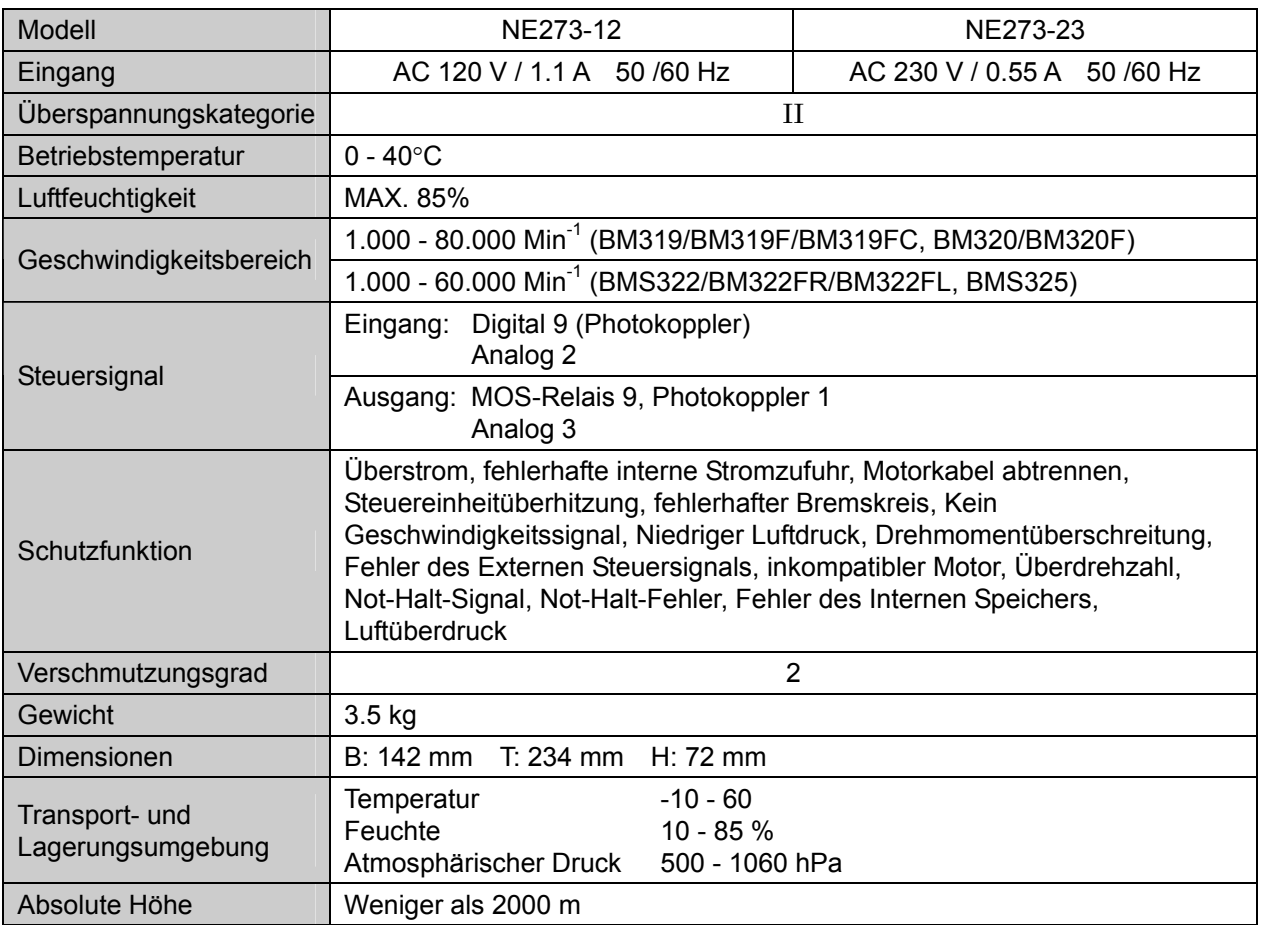

## 3-3 Standardausrüstung

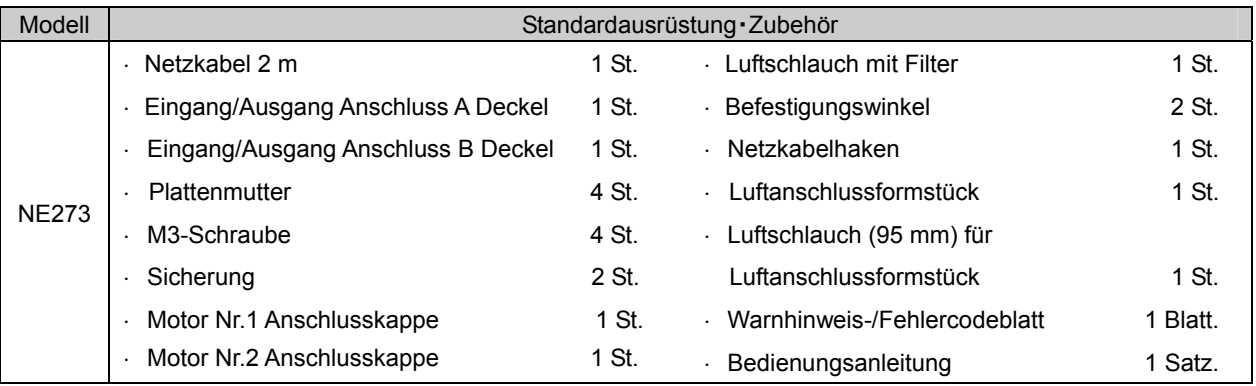

### 3-4 Diagramme

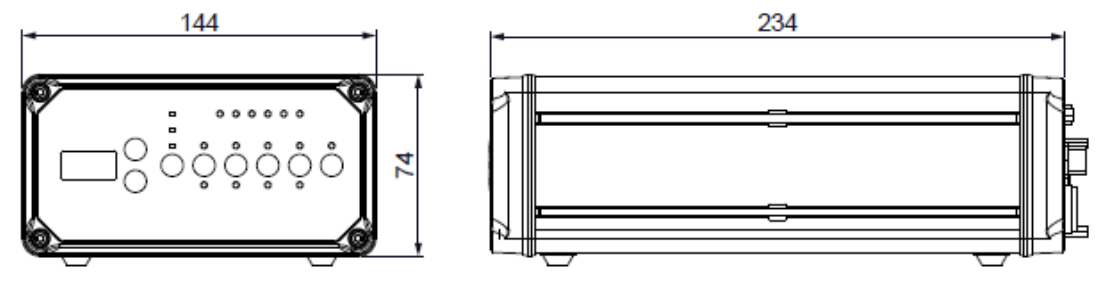

Abb. 1

## **4. SYSTEMÜBERSICHT**

Bürstenlose Motorspindel

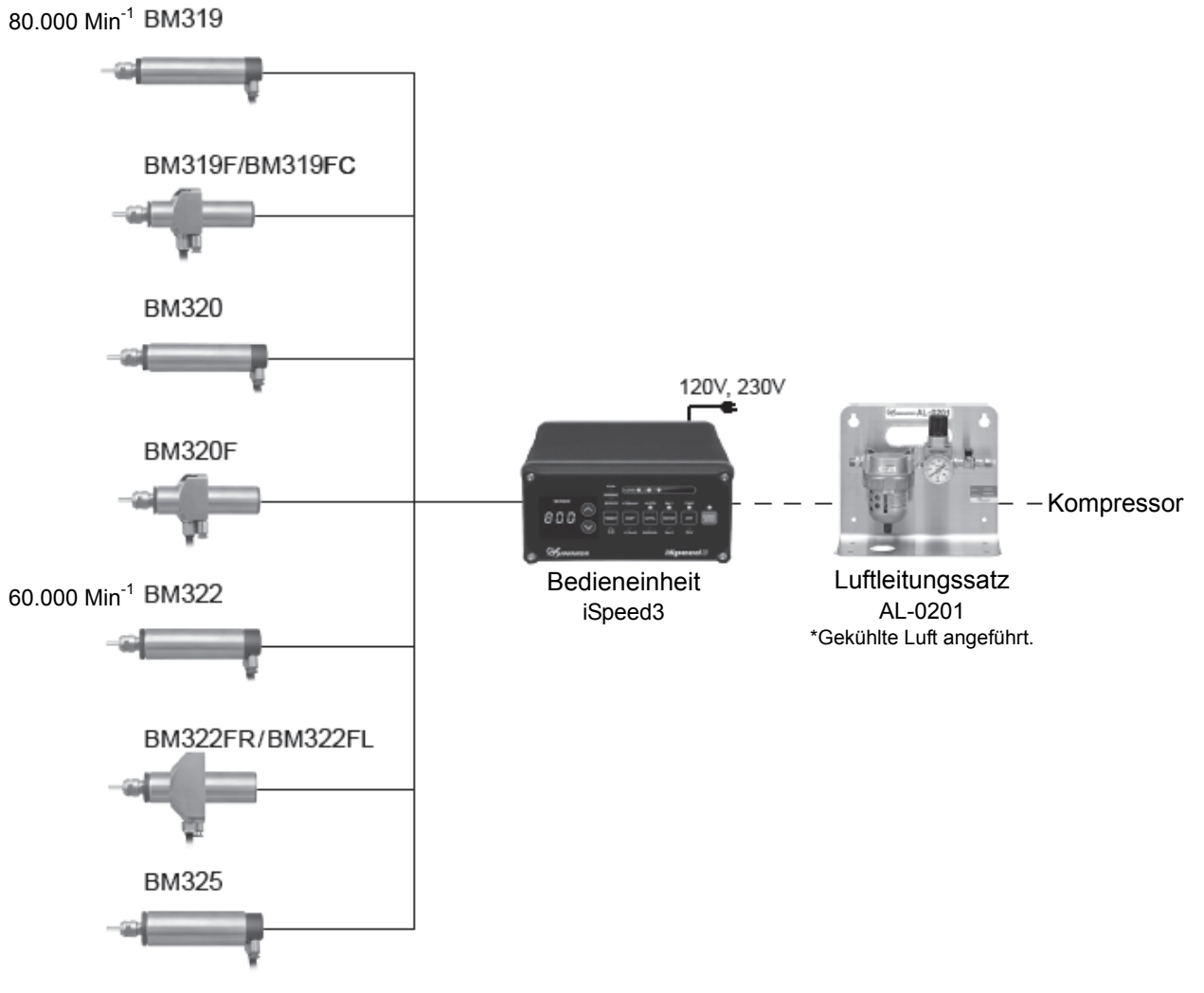

Abb. 2

## **5. MERKMALE DREHMOMENT**

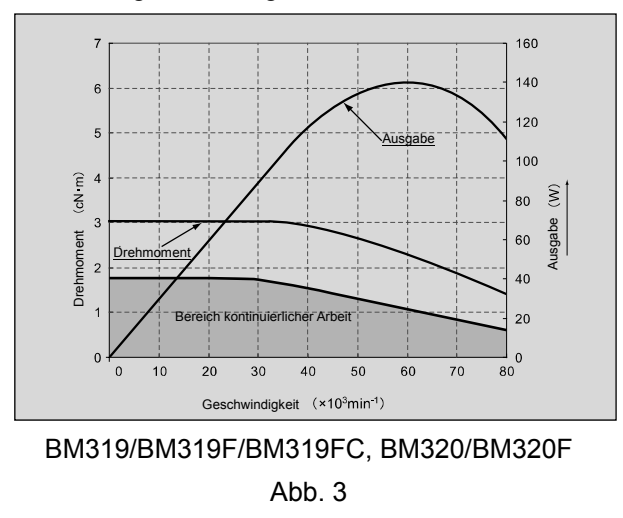

5-1 Motorgeschwindigkeit 80.000 Min<sup>-1</sup> 5-2 Motorgeschwindigkeit 60.000 Min<sup>-1</sup>

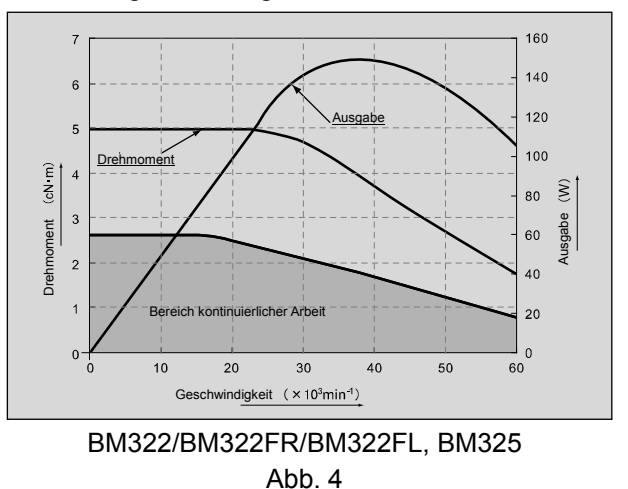

## **6. BEZEICHNUNG DER ELEMENTE**

6-1 Elemente der Vorderseite

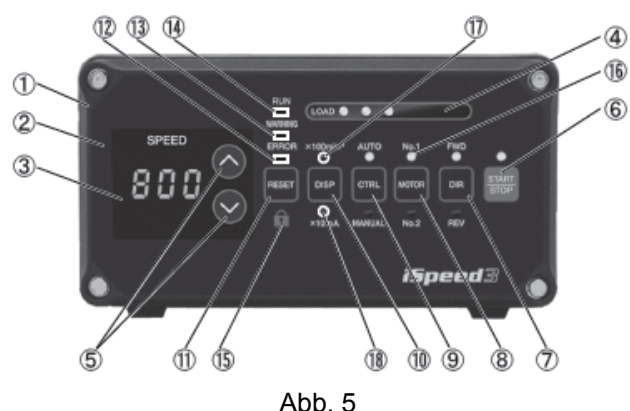

- ○1 Steuereinheit (iSpeed3)
- ○2 Schalttafel
- ○3 Digitale Geschwindigkeitsanzeige (GESCHWINDIGKEIT)

Voreingestellte Geschwindigkeit, Momentane Geschwindigkeit, Warnhinweise und Fehlercodes werden angezeigt (3 Ziffern). Wenn die Motorspindel gestoppt wird, wird die voreingestellte Geschwindigkeit angezeigt. Wenn die Motorspindel rotiert, wird die momentane Geschwindigkeit angezeigt. Das Display zeigt auch die Fehlercodes an, wenn ein Fehler aufgetreten ist.

○4 Belastungsmonitor LED (BELASTUNG)

Die Belastung der Motorspindel wird mit 6 LED angezeigt (3 grünen, 2 gelben und 1 roten). Der Umfang der Belastung während des Rotierens wird mit 6 LED angezeigt. Die Motorspindel kann im gelben Bereich nur kurze Zeit laufen. Siehe bitte Abschnitt 17 "SCHUTZFUNKTION" in diesem Handbuch in Bezug auf die zulässige Dauer des Betriebs bei hoher Belastung. Wenn eine der gelben oder roten LEDs leuchtet, blinkt die Warn-LED **®. Wenn dieser Zustand** länger als die zulässige Zeit anhält, beginnt die Fehler-LED @ zu blinken und stoppt die Motorspindel, um das System zu schützen.

**Einstellschalter Motorgeschwindigkeit**  $\langle \bullet |$  **(AUF),**  $\bullet$  **(AB)>** 

Manuell einstellbare Geschwindigkeitskontrolle ist möglich. Mit einem Druck auf den @ (AUF-Pfeil) Knopf wird die Motorgeschwindigkeit beschleunigt, mit einem Druck auf den ⊗ (AB-Pfeil) Knopf wird die Geschwindigkeit verringert (1 Ziffer ist 100Min<sup>-1</sup>).

- Geschwindigkeitsbereich: 1.000 60.000 Min<sup>-1</sup> und 1.000 80.000 Min<sup>-1</sup>
	- 1.000 80.000 Min-1 (BM319/BM319F/BM319FC, BM320/BM320F)
	- 1.000 60.000 Min-1 (BM322/BM322FR/BM322FL, BM325)
- ○6 Start/Stopp-Knopf
- Startet und stoppt die Motorspindelrotation.
- ○7 RICHTUNGS-(DIR)-Knopf

Rotation nach rechts (VOR) und Rotation nach links (ZUR.), von der dem Bediener gegenüberliegenden Seite des Schneideinstruments aus gesehen. Wenn sich das Schneideinstrument gegenüber dem Bediener befindet, handelt es sich bei der rechtsgängigen Rotation (VOR) um eine Rotation im Uhrzeigersinn.

- ○8 Motorspindelwahlknopf (MOTOR) Wählen Sie die zu steuernde Motorspindel, entweder Motorspindel Nr. 1 oder Nr. 2. Wenn Motorspindel Nr. 1 gewählt wurde, brennt LED Nr. 1 ...
- ○9 STEUERUNGS-Knopf (CTRL) Dieser Schalter wählt die Motor-/Spindelsteuerung aus der iSpeed3-Schalttafel oder einer externen Quelle aus. Manuell: iSpeed3 Schalttafel Auto: Externe Steuerung durch den Eingangs-/Ausgangs-Anschluss A/B (CNC-Steuerung).
- ○10 ANZEIGE-Knopf (DISP)
	- Wählen Sie Motorgeschwindigkeitsanzeige oder Motorstromanzeige.

• x 100 Min<sup>-1</sup> LED © Motorgeschwindigkeitsanzeige. • x 10 mA LED ® brennt: Motorstromanzeige. ○11 RESET-Knopf (RESET)

Dieser Schalter ermöglicht eine Rückstellung und einen Neustart des Motors/der Spindel nach Behebung eines Fehlers.

Einige Fehlercodes werden eine Rückstellung der Einheit erst dann ermöglichen, wenn der Hauptstromschalter der Steuerung zurückgestellt wurde.

○12 FEHLER-LED (ERROR)

Wenn ein ernster Fehler des Systems erfasst wird, beginnt diese LED zu leuchten, die Motorspindel wird gestoppt und die digitale Geschwindigkeitsanzeige zeigt einen Fehlercode an.

- ○13 WARNUNGS-LED (WARNING) Der Betriebs- und Funktionszustand des Systems wird ständig überwacht. Wenn ein unzulässiger Zustand erfasst wird, blinkt die Warnungs-LED und die digitale Geschwindigkeitsanzeige ③ wechselt zwischen Warnungscode und der momentanen oder voreingestellten Geschwindigkeit, je nachdem, ob die Motorspindel rotiert oder nicht.
- **④ RUN-LED**

Wenn der Motor rotiert, leuchtet diese LED.

**① SCHLÜSSELHALTE-Knopf (**  $\blacksquare$  )

 Bitte halten Sie den Reset-Knopf während (1 bis 2 Sekunden) eingedrückt. Dadurch werden alle Funktionen deaktiviert.

Wenn die Schlüsselhaltefunktion aktiviert wird, erscheint ein Punkt ( ...) in der digitalen Geschwindigkeitsanzeige 3.

Wenn Sie die Schlüsselhaltefunktion freigeben wollen, halten Sie den Reset-Knopf <sup>@ 1-2</sup> Sekunden eingedrückt.

6-2 Elemente der Rückseite

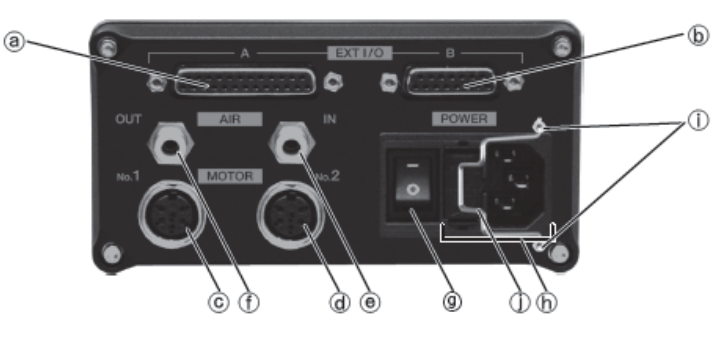

Abb. 6

- ○a Eingang/Ausgang Schalter A (D-Sub 25-Anschluss) Eingang/Ausgang Schalter A ist für die automatische Steuerung und Überwachung des Motorspindelsystems. Wenn das System nicht im Einsatz ist, bringen Sie bitte die Anschlussabdeckung an, um einer Beschädigung oder Verschmutzung des Anschlusses oder der Pins vorzubeugen.
- ○b Eingangs-/Ausgang-Anschluss B (D-Sub 15-Anschluss) Eingangs-/Ausgangs-Anschluss B zur automatischen Überwachung von Notzuständen. Wenn das System nicht im Einsatz ist, bringen Sie bitte die Anschlussabdeckung an, um einer Beschädigung oder Verschmutzung des Anschlusses oder der Pins vorzubeugen.
- ○c Motorstecker Nr. 1 Motorstecker für Motor Nr. 1.
- ○d Motorstecker Nr. 2

Motorstecker für Motor Nr. 2.

○e Zuluftanschluss (Schlauchdurchmesser: φ6 mm) Zuluft um die Motorspindel zu kühlen und zu reinigen. Verwenden Sie saubere und trockene Luft vom Luftleitungssatz AL-0201, die auf 0,2 bis 0,5 MPa eingestellt ist. Bei Gebrauch der Motorspindel regulierte Luft in die Steuereinheit führen und den Luftdruck einstellen, wobei Sie Abschnitt 15-2" Einstellung der Luftzufuhr" konsultieren. Der Luftverbrauch liegt bei 30N! /min. wenn Luft mit einem Druck von 0,2 - 0,5 MPa eingeführt wird.

- ○f Abluftanschluss (Schlauchdurchmesser: φ4mm) Schließen Sie zur Bereitstellung von sauberer, trockener und regulierter Luft für die Motorkühlung und -reinigung den Druckschlauch an. Um zwei Motorspindeln an die Steuereinheitanzuschließen, schließen Sie einen Luftschlauch von 4 mm φ(95 mm) an den Abluftanschluss an der Rückseite der Steuereinheit an und leiten die Luft mittels des Luftanschlussformstücks um.
- ○g Hauptschalter
- ○h Hauptstromeingang: Stecken Sie den Netzkabelstecker ein. Die Steuereinheit enthält 2 Sicherungen. Verwenden Sie beim Ersetzen der Sicherung eine Sicherung mit den angegebenen Abmessungen.
- ○i Netzkabelhakenstange befestigen
- ○j Netzkabelhaken (Siehe Abschnitt 9" NETZKABELANSCHLUSS" zu befestigen.)

## **7. AUSTAUSCH SICHERUNGEN**

## **WARNUNG**

- • **Stellen Sie vor der Entfernung der Sicherung sicher, dass der Hauptschalter 9 sich in der Ausstellung befindet und dass das Netzkabel von der Stromzufuhr getrennt ist.**
- • **Stellen Sie sicher, dass Sie nur eine richtig dimensionierte Sicherung vom richtigen Typ verwenden.**
- • **Der Einsatz eines falschen Sicherungstyp, der nicht richtig dimensioniert ist, kann einen Brand, Verletzungen einen Stromschlag und oder eine Beschädigung des Produktes zur Folge haben.**
- (1) Schieben Sie die Klemmen auf die Ober- und Unterseite des Sicherungshalters und entfernen Sie den Sicherungshalter und die Sicherungen.
- (2) Entfernen Sie die ungeeignete (n) Sicherung oder Sicherungen und ersetzen Sie sie durch den geeigneten Typ und Abmessungen der Sicherung, wie unten angegeben und durch die angewendete Eingangsspannung festgelegt.

Festgelegte Sicherung: T4.0AL (120V) Teil Nr. S505-4-R (Cooper Bussmann Inc.)

T2.0AL (230V) Teil Nr. S505-2-R (Cooper Bussmann Inc.)

(3) Setzen Sie den Sicherungshalter, in dem sich die Sicherungen befinden, wieder in die Sicherungseingangsbuchse ein, und stellen Sie sicher, dass er dort einrastet.

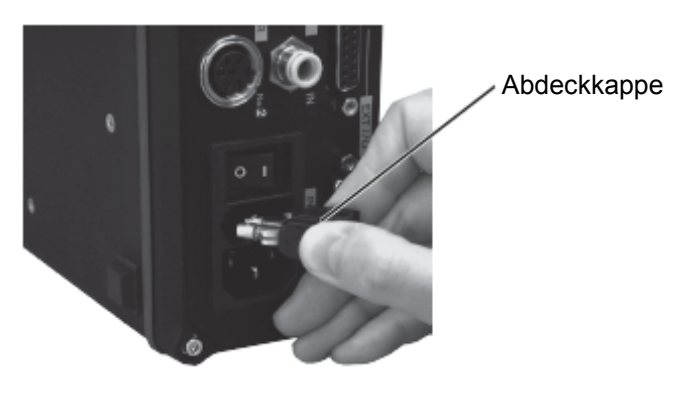

Abb. 7

## **8. MONTAGE BEFESTIGUNGSSCHELLE**

## **VORSICHT**

**Wenn die Möglichkeit besteht, dass die Bedieneinheit von ihrem vorgesehenen Platz fällt. Vergewissern Sie sich sicherheitshalber, dass die Befestigungsschellen montiert sind.**

- (1) Befestigungswinkel (2 St.) und Plattenmuttern (4 St.) werden mit dem iSpeed3 System mitgeliefert.
- (2) Die Befestigungswinkel können auf der Unterseite, auf der Oberseite und der Rückseite der Steuereinheit montiert werden.
- (3) Nach der Montage der Befestigungswinkel können Sie die Schraubenausschnitte zur Montage der Steuereinheit nutzen.
- (4) Stecken Sie die Plattenmutter in den Nutteil der Vorderseite der Steuereinheit.
- (5) Befestigen Sie die Befestigungswinkel (2 St.) mit Hilfe der mitgelieferten Schrauben (4 St.) und Plattenmuttern (4 St.).
- 8-1 Montage Unterseite

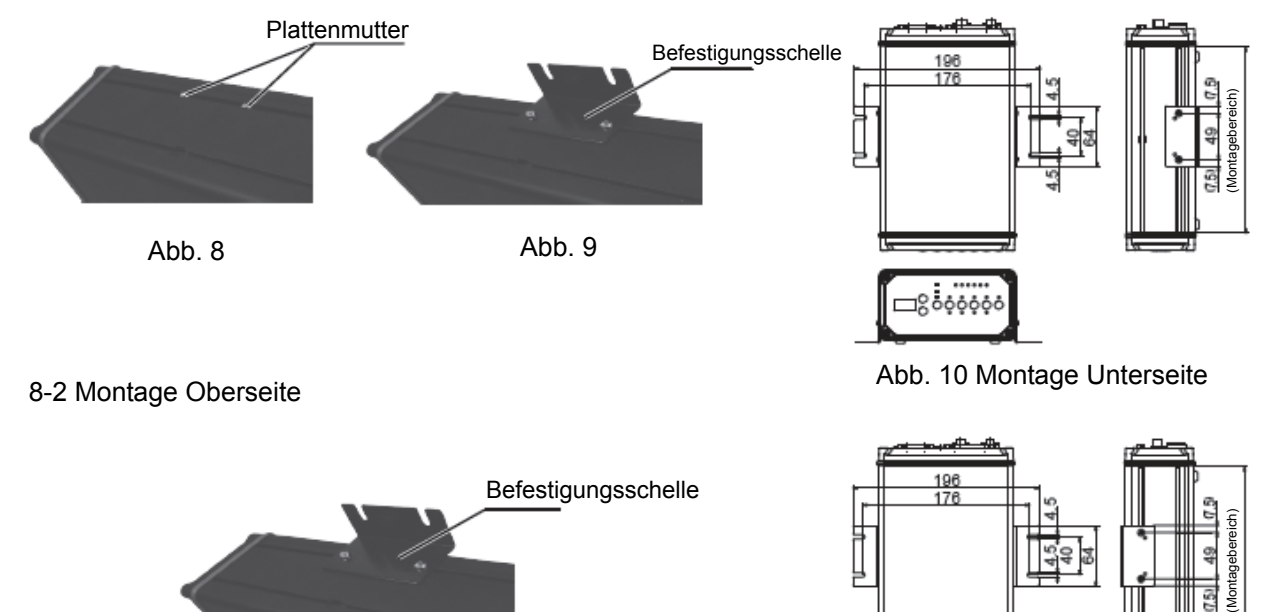

8-2 Montage Oberseite

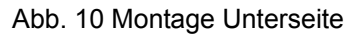

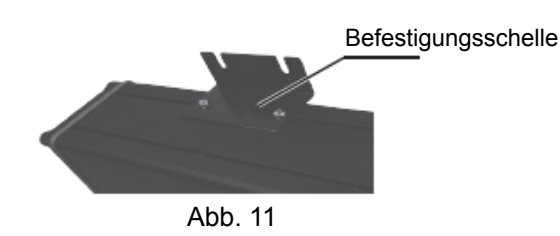

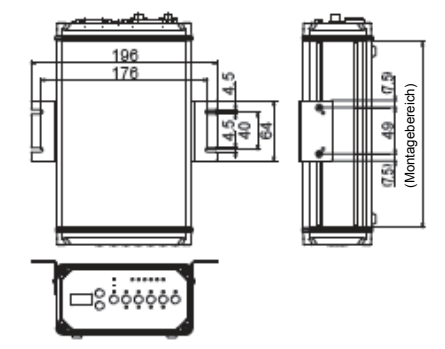

Abb.12 Montage Oberseite

8-3 Montage Vorderseite

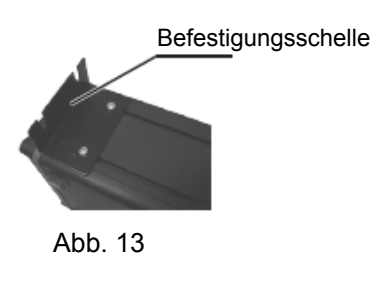

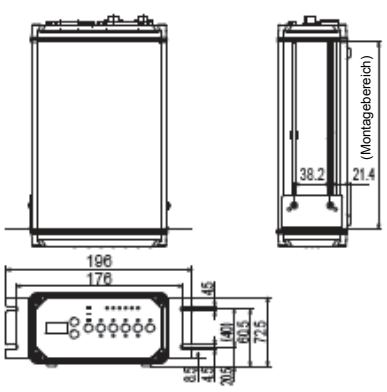

Abb. 14 Montage Rückseite

## **9. NETZKABELANSCHLUSS**

### **WARNUNG**

**Nur geerdete Stromquellen verwenden. Eine mangelhafte Erdung der Steuereinheit kann zu Elektroschock, zu Verletzungen, Brand und/oder Schäden an den Systemelementen führen. Vergewissern Sie sich vor dem Anschließen des Stromkabels, dass der Netzstromschalter ausgeschaltet ist (OFF).**

## **VORSICHT**

**Sorgen Sie bei der Installation des Produkts für ungefähr 10 cm Platz um die Bedieneinheit herum, damit die Luftzufuhr und das Netzkabel jederzeit leicht zugänglich bleiben.** 

- (1) Stecken Sie den Netzkabelhaken in die Netzkabelhakenstange an der Rückseite der Bedieneinheit. Siehe Abb. 15.
- (2) Stecken Sie den weiblichen Stecker in den Netzstromanschluss an der Rückseite der Bedieneinheit. Siehe Abb. 16.
- (3) Fixieren Sie das Netzkabel mit Hilfe des Netzkabelhakens (Siehe Abb. 17).

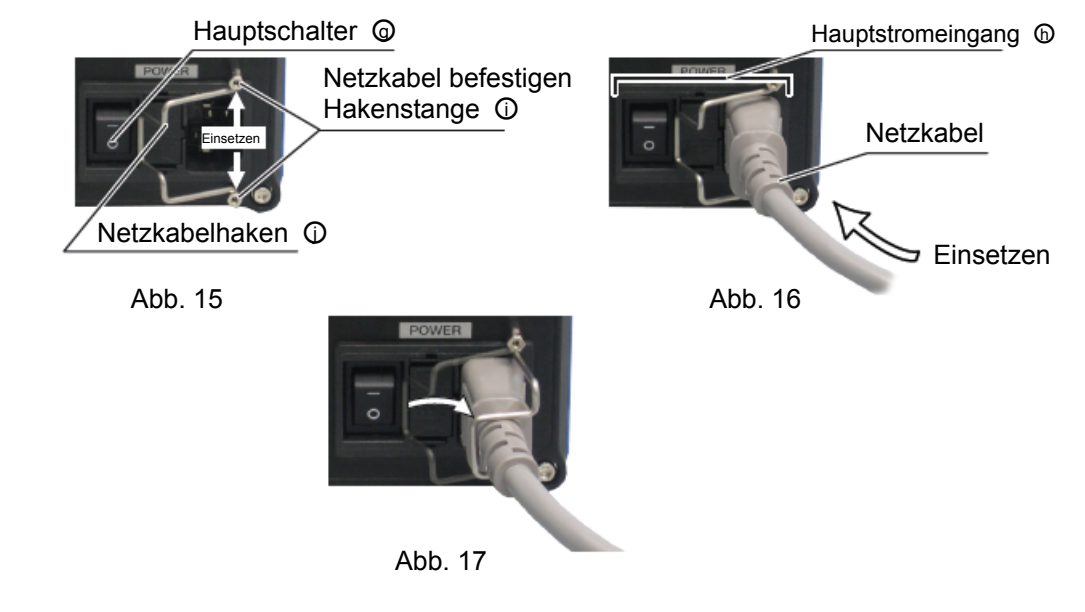

### **10. MOTORKABELANSCHLUSS**

### **VORSICHT**

**Vergewissern Sie sich vor dem Anschließen des Motorkabels, dass die Stromquelle und der Netzstromschalter der Bedieneinheit 9 ausgeschaltet sind (OFF).** 

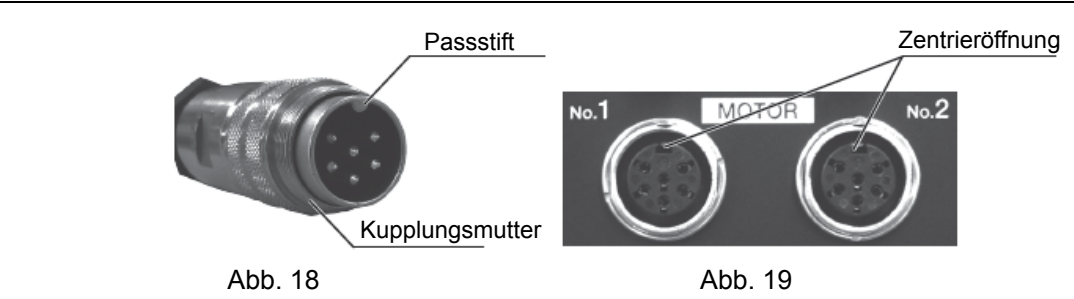

- (1) Der Passstift muss nach oben weisen.
- (2) Stecken Sie den Passstift vorsichtig in die Zentrieröffnung und drücken Sie ihn gerade in die Motoranschlussbuchse an der Rückseite der Bedieneinheit.
- (3) Ziehen Sie die Kupplungsmutter fest an

## **11. AUSTAUSCHWERKZEUG**

## **VORSICHT**

**Ziehen Sie die Spannzange nie an, ohne dass sich ein Werkzeug oder eine Bohrerattrappe darin befinden, da dies zu Beschädigung der Spannzange, der Spindel oder der Spannmutter führt, so dass ein Entfernen der Spannzange unmöglich wird.** 

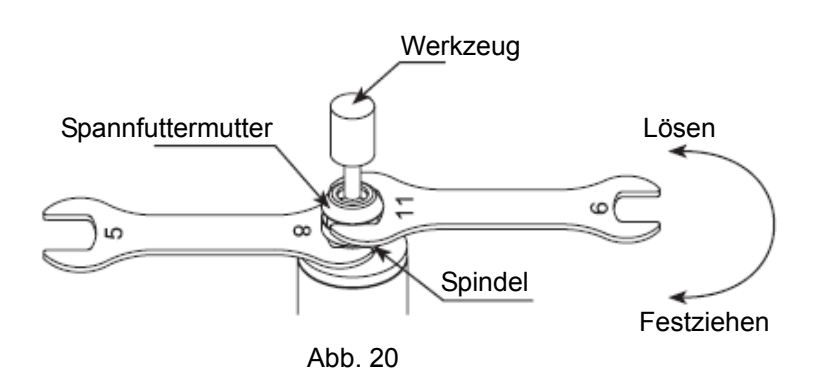

- (1) Setzen Sie den mitgelieferten Schlüssel (5 x 8) auf die Spindel an.
- (2) Setzen Sie den mitgelieferten Schlüssel (9 x 11) auf die Spannmutter an und drehen Sie ihn entgegen dem Uhrzeigersinn, um die Spannzange zu lösen, Nehmen Sie das Werkzeug dann ab (Beim ersten Dreh wird die Spannmutter gelöst, aber das Werkzeug bleibt stecken und das Drehen wird schwieriger. Drehen Sie trotzdem weiter durch und dann öffnet sich die Spannzange).
- (3) Reinigen Sie die Spannzange und Spannmutter, stecken Sie dann das neue Werkzeug ein und ziehen Sie die Spannzange an, indem Sie sie im Uhrzeigersinn drehen. Nicht zu fest anziehen.

## **12. ERSETZEN DER SPANNZANGE**

- (1) Entfernen Sie das Werkzeug entsprechend des im obigen Abschnitt 11 "AUSTAUSCHWERKZEUG" genannten Verfahrens und entfernen Sie die Spannmuttergruppe (Abb. 21).
- (2) Die Spannzange und Spannmutter werden durch eine Nut in der Spannzange und einen Flansch in der Spannmutter zusammengehalten. Halten Sie zur Entfernung der Spannzange die Spannmutter in einer Hand und drücken Sie dann vertikal nach unten auf die Spannzange. Die Spannzange sollte sich lösen (Abb. 22).
- (3) Montieren Sie die neue Spannzange in die Spannmutter, indem Sie die Spannzange in die Spannmutter einlegen und sie auf einer flachen Oberfläche nach unten drücken (Abb. 22).

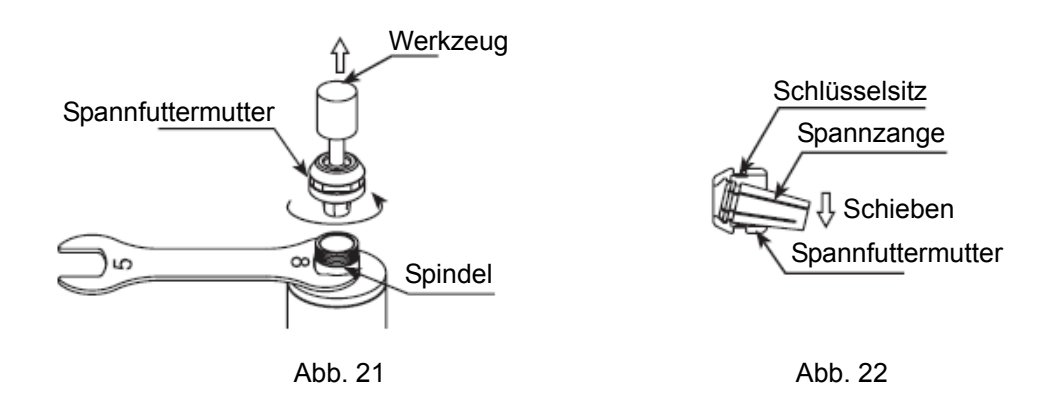

## **13. INSTALLATION DER MOTORSPINDEL**

## **WARNUNG**

**Sorgen Sie bei einer Montage einer Motorspindel in einen festen Fuß dafür, dass der feste Fuß geerdet ist, um die Gefahr eines Stromschlags zu vermeiden.**

## **VORSICHT**

**Bei der Installation einer Motorspindel, diese nicht fallenlassen, darauf schlagen oder Stößen aussetzen. Dies führt möglicherweise zu Beschädigung der Innenteile und zu Störungen.**

- 13-1 Einbau einer geraden Motorspindel: BM319, BM320, BM322 und BM325.
- (1) Wenn Sie die Motorspindel montieren, nutzen Sie dazu den in den Spindelkörper eingeätzten Spannbereich (Abb. 23).

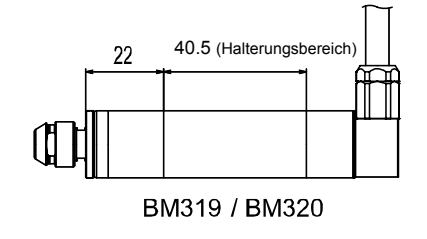

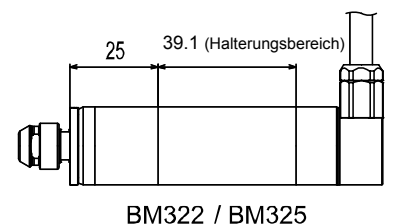

Abb. 23

(2) Die in Abb.24 gezeigte Montage ist die empfohlene Befestigungsmethode. Ist dies nicht möglich, montieren Sie dann entsprechend Abb. 25. Keine Stellschrauben in direkter Berührung mit dem Motorspindelgehäuse verwenden (Montage wie in Abb. 26), da dies zu Beschädigung des Motorspindelgehäuses und der Innenteile führt.

Bei der Montage nie direkt die Lager anklemmen, da dies zu Beschädigung der Lager führt.

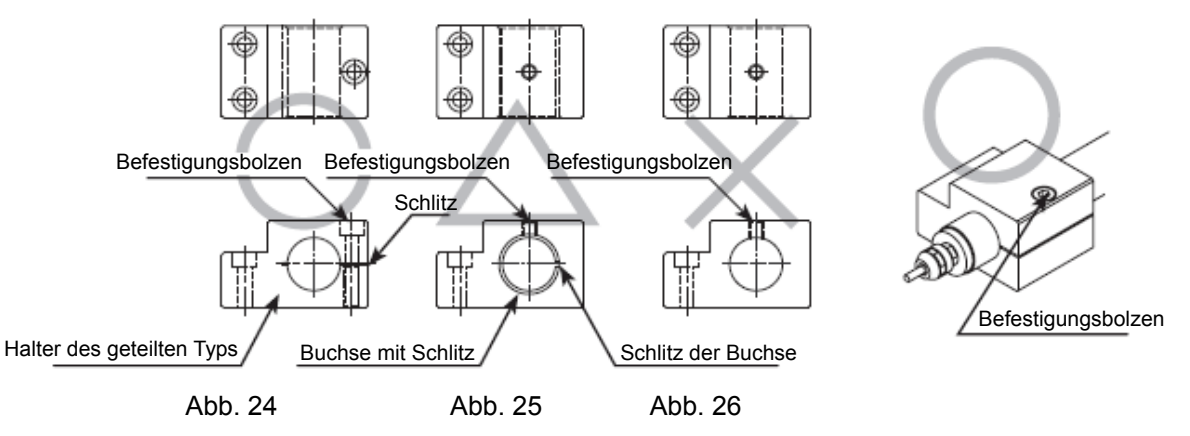

## **VORSICHT**

• **Vorsichtsmaßnahmen beim Anziehen des Befestigungsbolzens.** 

**Ziehen Sie den Bolzen nicht zu stark an. Dies kann zu Beeinträchtigungen der Genauigkeit und Fehlerfreiheit der Motorspindel führen.** 

**Spannen Sie den Bolzen an bis der Motorspindelkörper nicht mehr per Hand in der Montagevorrichtung gedreht werden kann.** 

**Ein extremes Anziehen ist weder erforderlich noch wird dies empfohlen.** 

**Eine normale Betriebskraft reicht aus und prüfen Sie danach vor Inbetriebnahme, ob die Motorspindel fest sitzt (Siehe bei der Anpassung des Spanndrucks Abschnitt 15 "MOTORSTROMANZEIGE UND ANPASSUNG DES SPANNDRUCKS"). Diese Kontrollfunktion sollte immer bei der Installation und Einstellung verwendet werden.**

### **EMPFEHLUNG**

• **Empfehlung beim Gebrauch von Haltern eines geteilten Typs und aller ähnlichen Installationsmethoden.** 

**Stecken Sie ein Abstandsstück in die Halterbohrung und ziehen Sie den Bolzen mit minimalem Drehmoment an.** 

**Der Halter sollte rund sein und eine Zylindertoleranz von weniger als 5 μm aufweisen.** 

**Stecken Sie ein dünnes Abstandsstück in den Spalt im Halter und reduzieren Sie die Größe des Abstandsstücks um jeweils 5 μm bis die Motorspindel fest gehalten wird.** 

**Ziehen Sie den Klemmbolzen mit dem für diese Bolzengröße und für diesen Bolzentyp angegebenen Drehmoment an.** 

**Die letztendliche Verantwortung für die Stabilität des Produkts bei seiner Verwendung in einer bestimmten Anwendung liegt beim Konstrukteur der Anlage, in der die Motorspindel von NAKANISHI installiert ist.** 

**NAKANISHI hat Motorspindeln mit einem breiten Spektrum an Leistungsfähigkeit und technischen Möglichkeiten im Angebot.** 

**Bitte vergleichen Sie sorgfältig die Produktleistungen mit den Anforderungen Ihrer Anwendung und prüfen Sie die Tauglichkeit und Sicherheit vor der ersten Inbetriebnahme.**

13-2 Einbau einer Flanschmotorspindel: BM319F/BM319FC, BM320F, BM322FR und BM322FL.

### **VORSICHT**

**Wenn der Durchmesserabschnitt des Motorspindelgehäuses eingesteckt ist und mit Bolzen oder Stellschrauben befestigt worden ist, oder in einer festen Muffe oder in einer Anordnung geteilter Halter eingesetzt ist, wird der Hauptkörper geometrisch verformt und wird die Montagegenauigkeit beeinträchtigt.** 

**Es entstehen Probleme, wie Rotationsausfall und Überhitzung. Niemals die Motorspindel mit einem Bolzen oder einer Stellschraube befestigen, wenn Halter eines geteilten Typs benutzt werden.** 

Eine Flanschmotorspindel ist eine Motorspindel, die mit einem ab Werk montierten Flansch installiert wird, ohne dass eine Muffe über den Durchmesserabschnitt des Motorspindelgehäuses gezogen wurde. Durch diesen Aufbau werden während der Installation auftretende Deformationen/Schäden der Motorspindel vermieden.

- (1) Stecken Sie den Durchmesserabschnitt des Motorspindelgehäuses in die Werkzeugplattenbohrung der Maschine.
- (2) Befestigen Sie die Motorspindel durch die versenkten Löcher (2 Stellen) mit Bolzen an der Flanschvorderseite, wie dargestellt in der Betriebsanleitung Motorspindel Abb. 2, Abb. 4, Abb. 6 und Abb. 7. Siehe Tabelle 1 und Abb. 27.

#### Tabelle 1

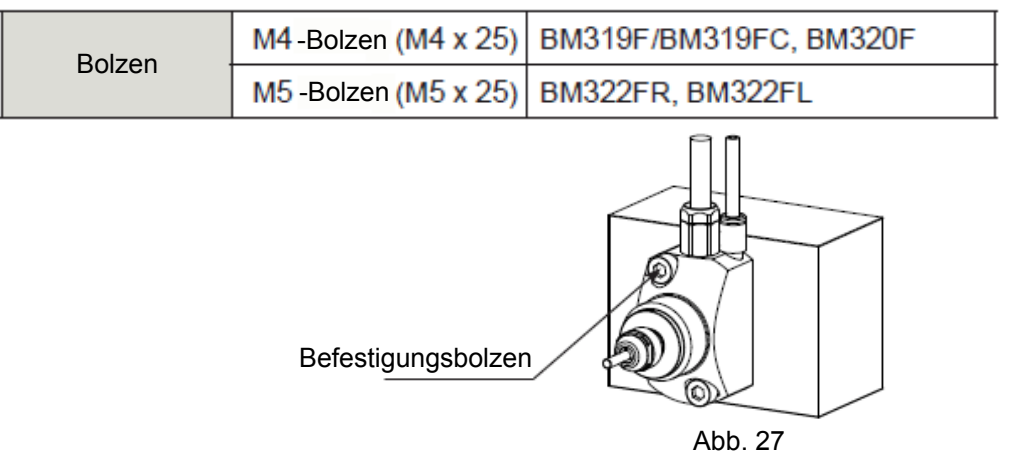

### **14. MOTORSTROMANZEIGE UND ANPASSUNG DES SPANNDRUCKS**

#### 14-1 MOTORSTROMANZEIGE

Die Bedieneinheit verfügt über eine Funktion, die die Belastung der Motorspindel in Stromstärke anzeigt (x 10 mA). (Siehe Abschnitt 6-1" Details Vorderseite ○10 "). Mit Hilfe dieses Displays können Sie die Belastung/Klemmstärke bestätigen, wenn Sie die Motorspindel in Haltevorrichtungen fixieren.

#### 14-2 Einklemmen der Motorspindel

Passen Sie die Spannkraft mit Hilfe der Motorstromanzeige an. Lassen Sie die Motorspindel mit irgendeiner Geschwindigkeit laufen und notieren Sie den Strompegel während die Motorspindel in keiner Weise befestigt ist. Stecken Sie die Motorspindel in die Haltevorrichtung und spannen Sie sie vorsichtig ein. **Auf der Klemmstromanzeige sollte vor dem Einklemmen nie mehr als +1 (+10mA) der Strombelastung angezeigt sein.** Dies ist bei der Installation der iSpeed3-Motorspindel ein ganz wichtiger Schritt.

## **15. LUFTSCHLAUCHANSCHLUSS UND LUFTDRUCKEINSTELLUNGEN**

15-1 Luftschlauchanschluss

## **VORSICHT**

- **1. Regulieren Sie den Luftdruck zwischen 0,2-0,5 MPa. Wenn der Einlassluftdruck zu niedrig ist, funktioniert die Bedieneinheit nicht und tritt eine Fehlermeldung E7 auf.**
- **2. Die Kühlluft hat zwei Aufgaben: den elektrischen Motor abkühlen und die Spindel mittels eines positiven Luftstroms vor Fremdstoffen schützen.**
- **3. Den Luftschlauch nicht stark biegen. Nicht stark am Luftschlauch ziehen, da der Luftschlauch dadurch reißen kann, dabei die Luftzufuhr unterbrechend oder den Luftschlauch vorzeitig abnutzen. Das führt zu einer schlechteren Motor- und Spindelleistung.**
- **4. Nie mehr als den zugelassenen geregelten Luftdruck zuführen. Möglicherweise funktioniert dann die Lufterfassungsfunktion innerhalb der Bedieneinheit nicht mehr. Der Detektor erkennt nur einströmende Luft, keine ausströmende Luft.**
- **5. Wenn der Luftschlauch beschädigt ist, kann die Bedieneinheit nicht erfassen, dass der Motorspindel keine Luft zugeführt wird. Dadurch entsteht ein vorzeitiger Ausfall der Motorspindel.**

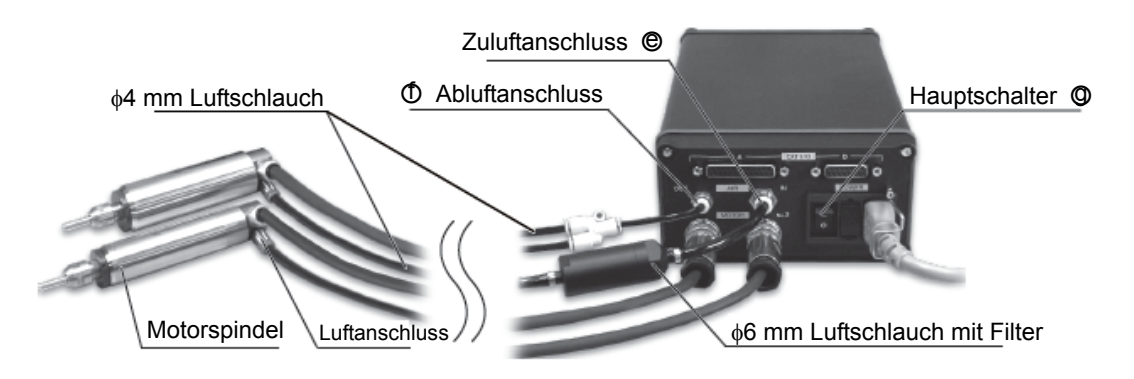

#### Abb. 28

- (1) Stecken Sie den mitgelieferten Luftschlauch von φ6mm mit Filter vom Luftleitungssatz AL-0201 in den Luftzufuhranschluss an der Rückseite der Bedieneinheit (Wenn Sie nicht den Luftleitungssatz AL-0201 verwenden, vergewissern Sie sich, dass durch die Einlassluftzufuhr trockene, saubere, regulierte Luft strömt.).
- (2) Stecken Sie den mitgelieferten Luftschlauch von φ4mm in die Rückseite der Motorspindel.
- (3) Stecken Sie die andere Seite des Luftschlauchs von φ4mm in den Abluftanschluss an der Rückseite der Bedieneinheit. Wenn Sie zwei Motorspindeln an die Bedieneinheit anschließen, verwenden Sie bitte das mitgelieferte Luftanschlussformstück. Dieses Luftanschlussformstück darf ausschließlich mit 2-Meter-, 3-Meter- und 5-Meter

Motorkabel/Luftleitungen verwendet werden. **Zwei (2) Motorspindeln können nicht an die Bedieneinheit angeschlossen werden, wenn ein Motorkabel/eine Luftleitung von 7 Metern verwendet wird.**

(4) Stellen Sie den Luftzufuhrdruck gemäß Abschnitt 15-2 "Einstellen des Luftzufuhrdrucks" Tabelle 2.

### 15-2 Einstellung des Luftzufuhrdrucks

Die Luftdruckanforderungen ändern sich mit der Anzahl der Motoranschlüsse und der Länge des Luftschlauchs (Schnellkupplungskabel und Motorkabel). Prüfen Sie die Anzahl Spindeln und die Motorkabellänge vor dem Einstellen des Drucks gemäß Tabelle 2

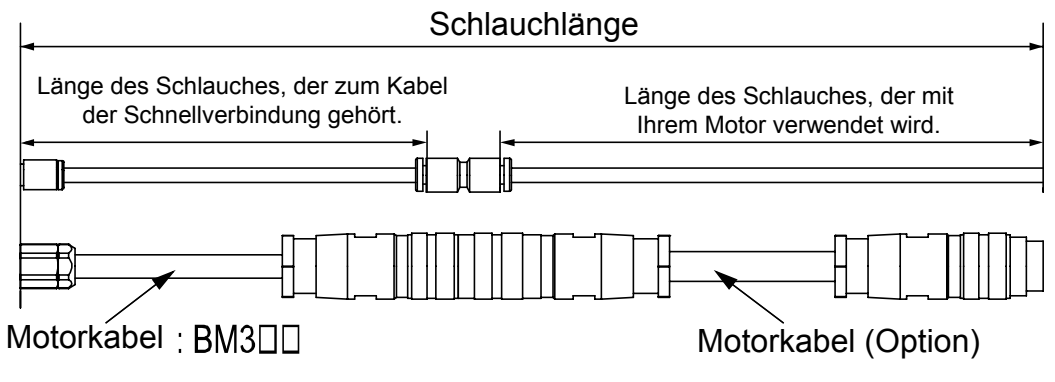

Abb. 29

Tabelle 2

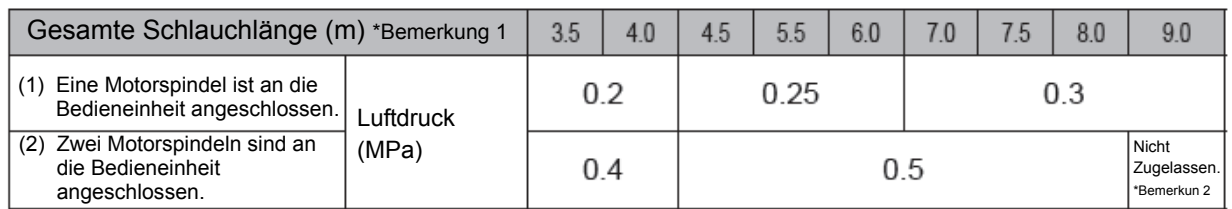

\*Bemerkung 1: "Schlauchlänge" ist die gesamte Schlauchlänge, nämlich der Schnellkupplungsschlauch und der Motorkabelschlauch. Siehe Abb. 29 für die Berechnung der "Schlauchlänge".

\*Bemerkung 2: Ein 2-Meter- (2M) Schnellkupplungskabel DARF NICHT mit einem 7 Meter- (7M) Motorkabel verwendet werden.

### **16. EINLAUFVERFAHREN**

iSpeed3-Systeme sind hochpräzise, superschnelle Motorspindeln. Die folgende Vorgehensweise ist einzuhalten, um einen einwandfreien Motorspindelbetrieb und eine lange Lebensdauer zu gewährleisten.

Das Schmiermittel im Innern der Lager lagert sich während des Transports, der Lagerung oder der Reparatur ab. Wenn die Motorspindel plötzlich mit hoher Geschwindigkeit läuft, wird das Schmiermittel aus den Lagern austreten, was zu einer Überhitzung und zu Beschädigung der Lager führt. Nach einer Erstinstallation, Reparatur oder längeren Periode ohne Betrieb, siehe bitte Tabelle 3 hinsichtlich des Einlaufverfahrens. Für 60.000 Min<sup>-1</sup>-Spindeln gehen Sie bitte Schritte 1 bis 5 durch. Für 80.000 Min-1-Spindeln gehen Sie bitte Schritte 1 bis 6 durch.

Tabelle 3

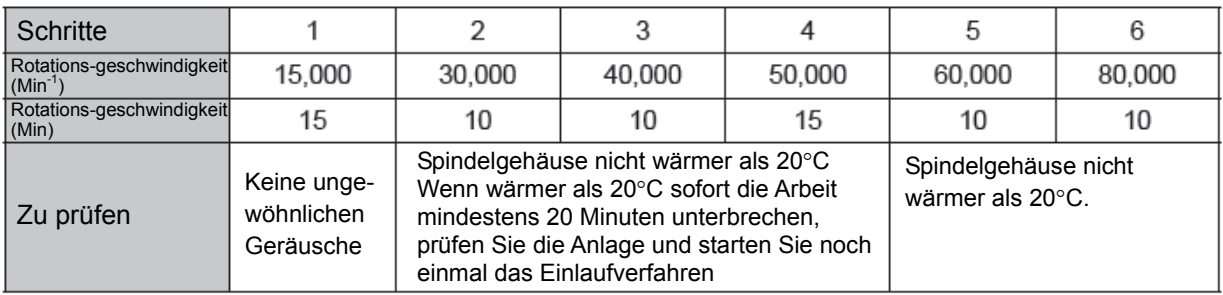

## **17. BETRIEBSABLÄUFE**

17.1 Bedienmodus wählen (manuell/auto)

(1) Mit Hilfe der STEUERUNGS (STRG)-Taste <sup>®</sup> können Sie zwischen Manuellem (Fronttafelbedienung) oder Auto- (Externe Signalquelle) Modus. Eine externe Signalquelle kann verwendet werden, um den Motor Start/Stopp, Rotationsrichtung, Motorgeschwindigkeit usw. von einer externen Steuerquelle aus (CNC) zu bedienen.

(2) Manueller Modus: Fronttafeloption. Automatik-Modus: Steuerung durch externe Signalquelle.

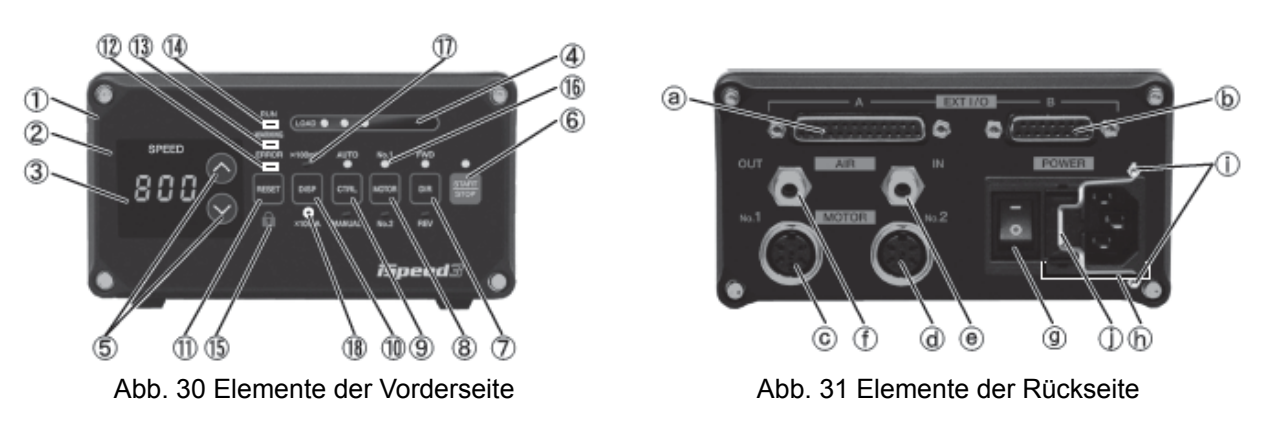

17-2 Einstellung Motorrotationsrichtung, Motor Start/Stopp, Motorgeschwindigkeit.

- 17-2-1 Einstellung des Manuellen Modus.
- (1) Einstellung der Rotationsrichtung des Motors Drücken Sie auf den Knopf für die Motorrotationsrichtung. Wählen Sie VOR. Rotation nach rechts. Wählen Sie ZUR. Rotation nach links.
- (2) Motor Start/Stopp
	- Drücken Sie auf den Start/Stopp-Knopf und die START-LED leuchtet auf.
- (3) Einstellung Motorgeschwindigkeit Stellen Sie die Geschwindigkeit ein, indem Sie auf den Geschwindigkeitsregelungsknopf drücken.
	- Motorgeschwindigkeitsbereich ist 1.000 80.000 Min<sup>-1</sup> (BM319/BM319F/BM319FC, BM320/BM320F)
	- Motorgeschwindigkeitsbereich ist 1.000 60.000 Min<sup>-1</sup> (BM322/BM322FR/BM322FL, BM325)
	- Die Motorgeschwindigkeit wird in 100 Min-1 angezeigt. 800 = 80.000 Min<sup>-1</sup>.

#### 17-2-2 Einstellung des Automatik-Modus

Alle Funktionen des iSpeed-Systems können mittels Eingangssteuerungssignale zum Eingangs-/Ausgangs-Anschluss A bedient werden.

- (1) Einstellung der Rotationsrichtung des Motors Geben Sie das Motorrotationsrichtungssignal zu Stift Nr. 2 ein: DIR\_IN. Rotation nach rechts ist AUS 'Offen' ("VOR"- LED brennt). Rotation nach links ist EIN 'Geschlossen' ("ZUR."- LED brennt).
- (2) Motor Start/Stopp Geben Sie das Motorstartsignal von Stift Nr. 14 ein: START. Motorrotation ist EIN 'Geschlossen' (START/STOPP-LED brennt). Motorstopp ist AUS 'Offen' (START/STOPP-LED ist aus).
- (3) Einstellung Motorgeschwindigkeit
	- Geben Sie das Motorgeschwindigkeitssignal zu Stift Nr. 23 ein: VR Motorgeschwindigkeitsbereich ist 1.000 - 80.000 Min<sup>-1</sup>
	- Die Motorgeschwindigkeit wird in Min-1 angezeigt. 800 entspricht 80.000 Min-1

17-3 Einstellung sonstiger Parameter

Folgende Parameter können auch voreingestellt werden.

- ø 8 Fehler Ausgangssignal
- Ø Geschwindigkeitskontrolle Fronttafel oder Externes Signal während des Automatik-Modus-Betriebs.
- Ø Э Feste Motorrotationsgeschwindigkeit.
- $\overline{4}$ Maximale Motorgeschwindigkeit.
- Ð  $\mathbf{g}$ Wahl des Externen Motorgeschwindigkeitssignals.
- ø Ъ Externer Motorstartbefehl Signalmethode.
- 7 Wahl der Motorbeschleunigungs- und Verlangsamungszeit
- p 8 Wahl der Notbetriebsfunktion.
- p g Einstellung der Geschwindigkeitsleistung.
- ø រព Anzeige Fehlerprotokoll.
- $\mathsf{P}$  |  $\mathsf{P}$  |  $\mathsf{B}$  | Bestätigung der Parameter  $\mathsf{P}$  |  $\mathsf{P}$  |  $\mathsf{B}$ PII

Siehe bitte Abschnitt 21 "EINSTELLUNG DER BETRIEBSPARAMETER" in diesem Handbuch für weitere Angaben.

### **18. ANGABEN EXTERNE EIN-/AUSGANGSSTEUERSIGNALE**

- 18-1. Eingang/Ausgang Anschluss A@
- (1) Eingang/Ausgang Anschluss A@

## **WARNUNG**

**Keinen anderen Kreis als SELV (24VDC) (Sicherheit bei besonders niedriger Spannung) an den Externen Eingangs-/Ausgangs-Anschluss Aa anschließen. Dies würde zu einer Beschädigung der I/O-Platte in der Bedieneinheit führen.** 

## **VORSICHT**

**Eingang/Ausgang Anschluss A**○**a NICHT STIFT NR. 16 VERWENDEN. Wenn STIFT Nr. 16 angeschlossen ist, wird die Bedieneinheit beschädigt.**

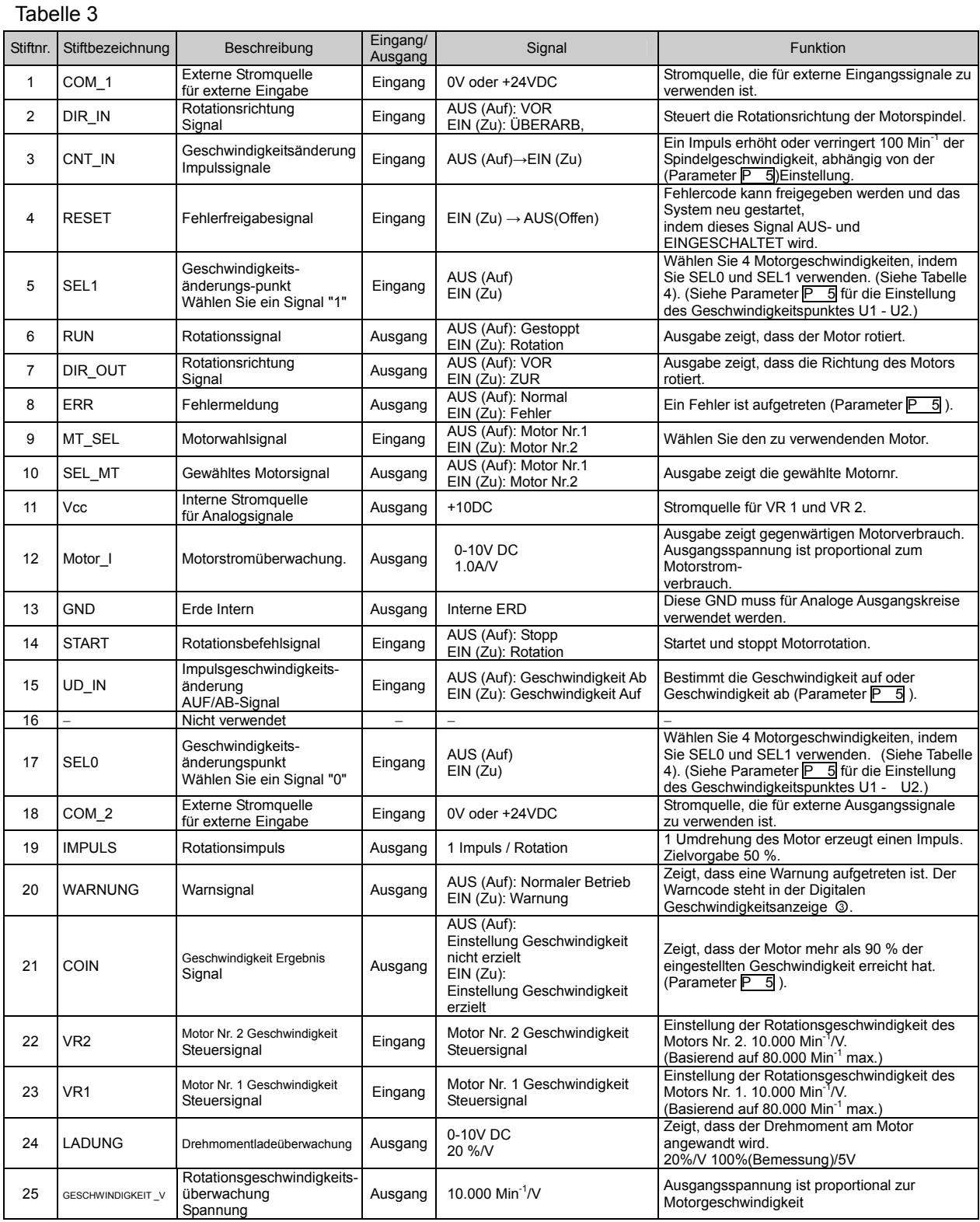

## Tabelle 4 Geschwindigkeitspunkt kann mit der Parametereinstellung  $\overline{P}$  5

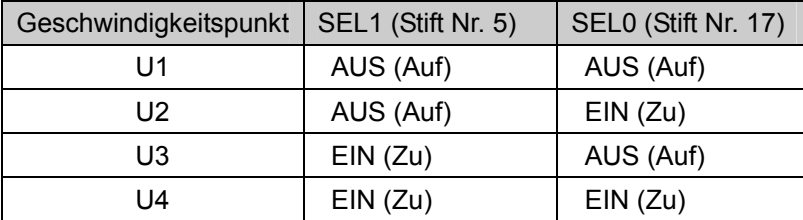

### (2) Eingangs-/Ausgangs-Diagramm

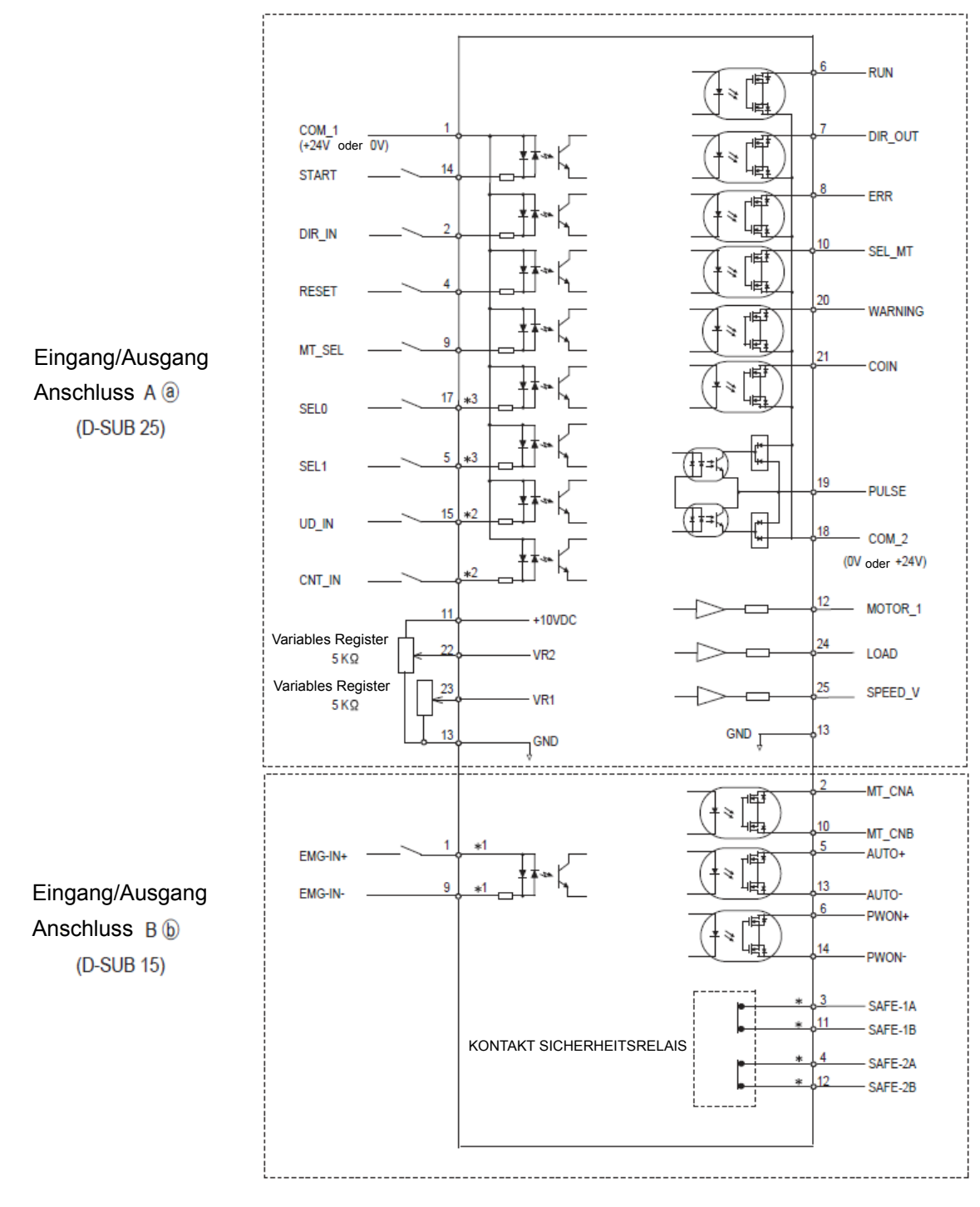

Abb. 32

\*1: Durch Einstellung des Parameters  $\overline{P \quad 8}$ , EMG-IN-Signal kann verwendet werden.

- \*2: Durch Einstellung des Parameters  $\overline{P}$  5, Motorgeschwindigkeit Änderung möglich über Impulssignale.
- \*3: Durch Einstellung des Parameters  $\overline{P}$  5, Motorgeschwindigkeit Änderung möglich über SEL0 und SEL1.
- (3) Eingangs-/Ausgangssignal
- (3)-1 Eingangssignal

Es gibt 8 Befehlseingabesignale: Rotationsbefehl, Rotationsrichtung, Fehlerfreigabe, Signal Geschwindigkeit auf oder ab, Impulssignal Geschwindigkeitsbefehl, Motorauswahlsignal, Geschwindigkeiten einstellen für Motor Nr. 1/Motor Nr. 2.

Bitte verwenden Sie eine gesonderte Stromquelle, die 24 VDC±10%, 100mA (Min) liefern kann. Siehe Abbildungen unten für Anschlüsse.

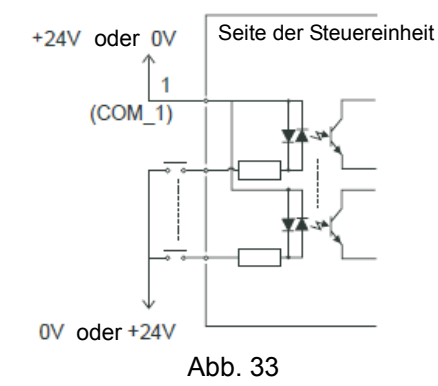

#### (3)-2 Ausgangssignal I

Es gibt 6 Befehlsausgabesignale: Spindelrotation, Rotationsrichtung, Fehler, Warnung, Gewählter Motor, Rotationsgeschwindigkeit erreicht Diese Signale stellen MOS-Relaisanschlüsse dar. Das Ausgangssignal kann entweder an eine Senkung oder Quellentypanschlüsse angeschlossen werden.

Spannungs- und Stromangaben

 ・Angelegte Spannung (V max) ≤ 30 VDC ・Betriebsstrom (lp) ≤ 100 mA Verwenden Sie eine gesonderte Externe Stromquelle für Ausgangskreise. Die Verwendung einer gesonderten 24-VDC-Stromquelle, die nicht für Eingangssignale verwendet wird, wird empfohlen.

Siehe Abb. 34 unten für Anschlüsse.

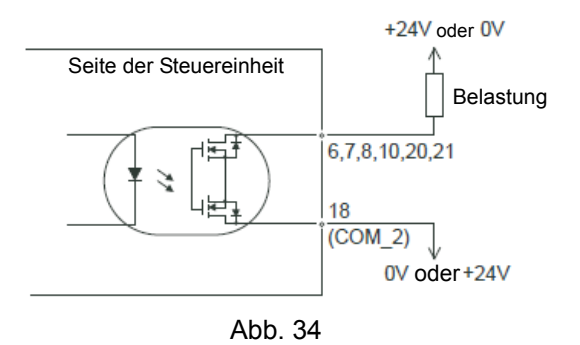

#### (3)-3 Ausgangssignal II

Siehe Abb. 35 hinsichtlich des Ausgangssignals des Rotationsimpulses. Dieses Signal ist ein Photokoppleranschluss. Dieser Ausgang kann entweder an eine Senkung oder einen Quellentypanschluss angeschlossen werden.

Spannungs- und Stromangaben

・Angelegte Spannung (V max) ≤ 30 VDC ・Betriebsstrom (lp) ≤ 100 mA

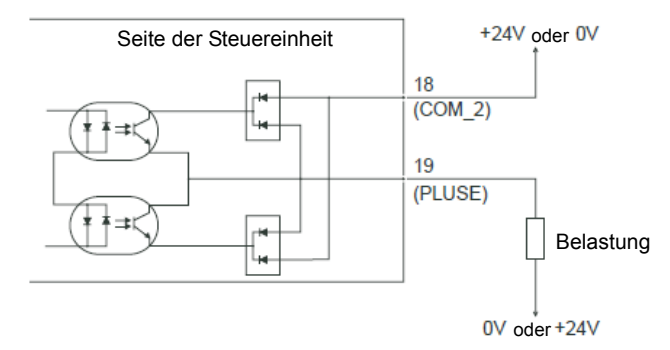

Abb. 35

### (3)-4 Motorgeschwindigkeit Steuersignal

Siehe Abb. 36 37 für Anschlüsse. Siehe Abb. 38 hinsichtlich der Beziehung zwischen Motorgeschwindigkeit und Steuersignal.

Bei Verwendung von Spannung niemals mehr als 10VDC eingeben. So wird eine Beschädigung der Bedieneinheit vermieden. (Abb. 37).

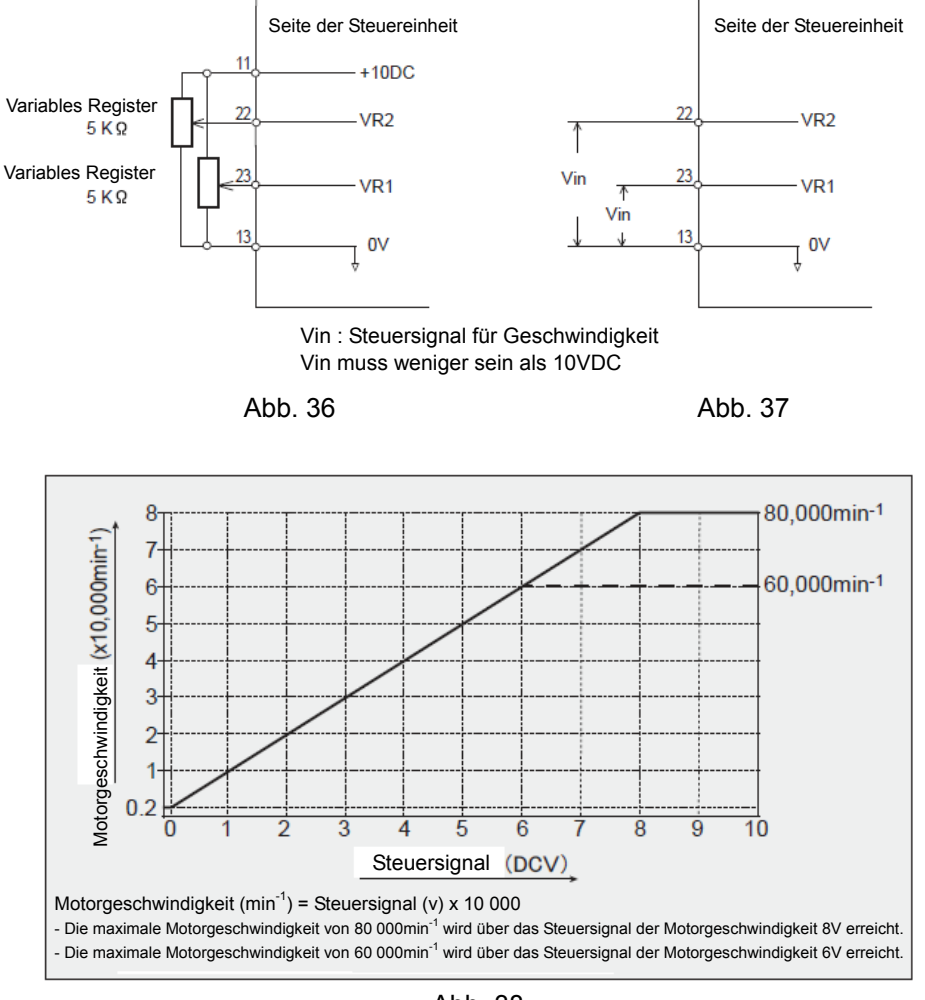

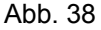

### (3)-5 Überwachungssignale

Es gibt 3 Überwachungssignale: Motorstrom, Drehmoment Lade-Überwachung und Rotationsgeschwindigkeitsüberwachung. Siehe Abb. 39 unten für Anschlüsse.

- Motorstromüberwachung
- Drehmoment-Ladeüberwachung
- Spannung Rotationsgeschwindigkeitsüberwachung

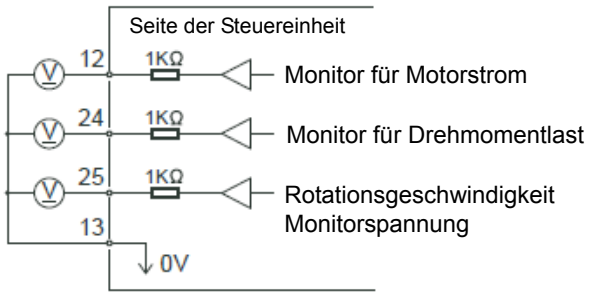

Abb. 39

### 18-2. Eingang/Ausgang Anschluss B<sup>®</sup>

(1) Eingang/Ausgang Anschluss B<sup>®</sup>

## **WARNUNG**

**Keinen anderen Kreis als SELV (24VDC) (Sicherheit bei besonders niedriger Spannung) an den Externen Eingangs-/Ausgangs-Anschluss Bb anschließen. Dies würde zu einer Beschädigung der I/O-Platte in der Bedieneinheit führen.** 

## **VORSICHT**

**Eingang/Ausgang Anschluss Bb NICHT STIFTE NR. 7, 8 und 15 verwenden. Wenn STIFT 7, 8 oder 15 angeschlossen sind, wird die Bedieneinheit beschädigt**

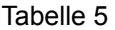

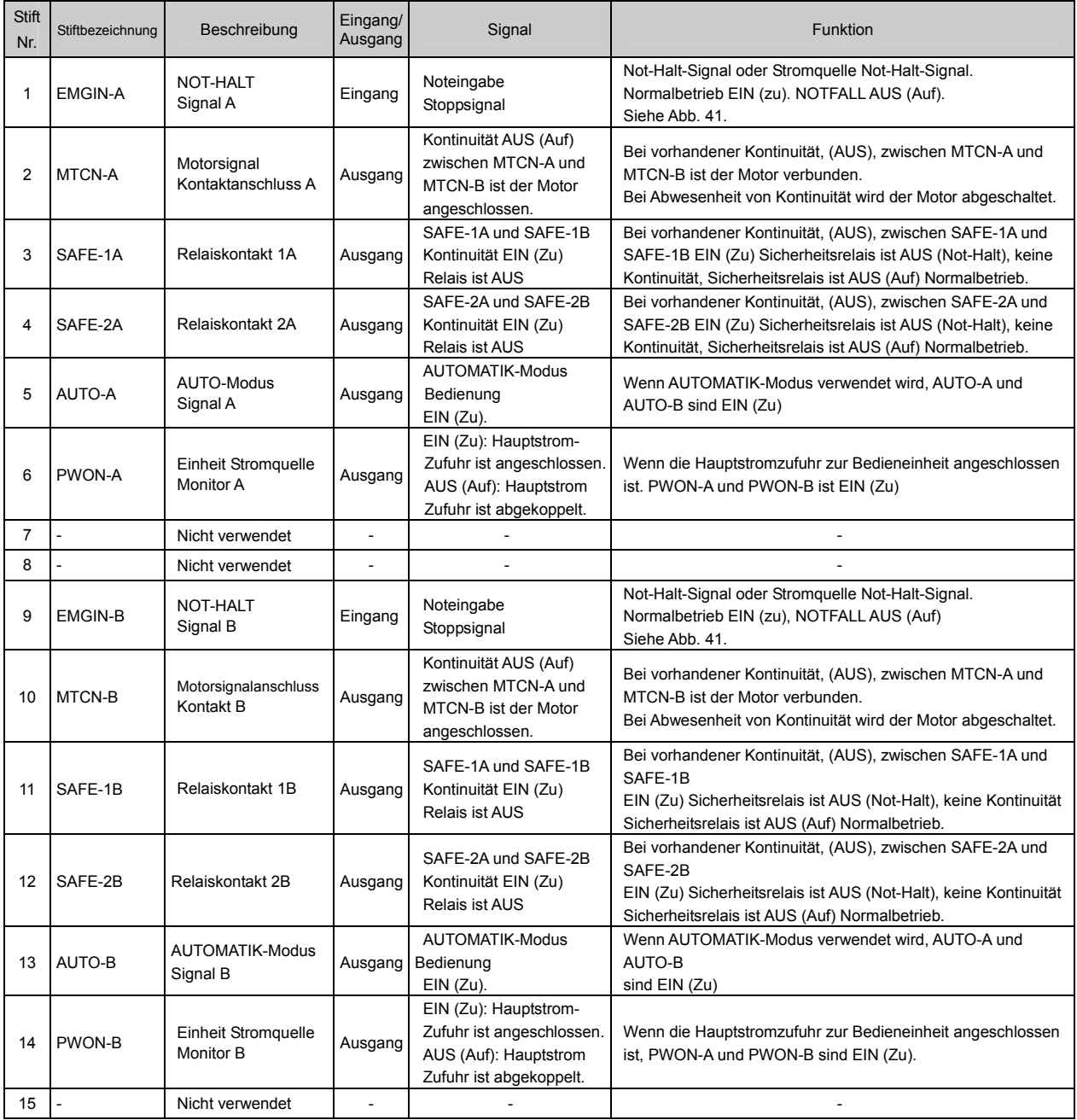

### (2) Eingangs-/Ausgangssignal

#### (2)-1 Ausgangssignal

SITFT Nr. 2-10, 5-13, 6-14

Es gibt 3 Befehlsausgangsignale:"Motoranschlussüberwachung", "AUTOMATIKMODUS" und Überwachung "Bedieneinheit Stromquelle.".

Diese Signale stellen MOS-Relaiskontaktanschlüsse dar. Das Ausgangssignal kann entweder an eine Senkung oder an Quellentypanschlüsse angeschlossen werden.

Spannungs- und Stromangaben

- " Verwendete Spannung (V max) ≤ 30 VDC
- " Betriebsstrom (Ip) ≤ 100mA

Verwenden Sie eine Externe Stromquelle für Ausgangskreise. Die Verwendung einer gesonderten Stromquelle von der für den Eingangs-/Ausgangsanschluss Aa. verwendeten, wird empfohlen. Siehe Abb. 40 unten für Anschlüsse.

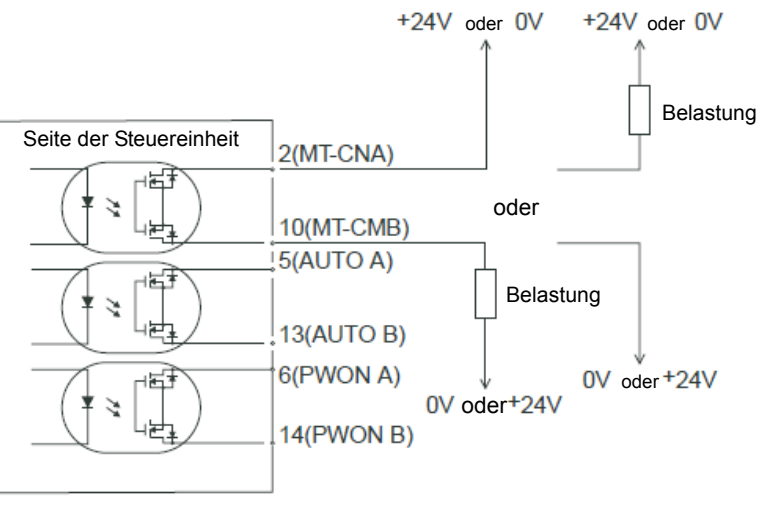

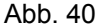

(2)-2 Not-Halt-Signaleingang

STIFT-Nr. 1-9

Dieses Signal ist ein +24V DC-Signal für externe Signalquelle.

Bitte verwenden Sie eine gesonderte Stromquelle, die 24 VDC ± 10%, 50 mA (Min) liefern kann. Siehe Abb. 41 unten für Anschlüsse.

Wenn der Normalbetriebskreis EIN (Zu) ist, ist das Sicherheitsrelais ein.

Wenn das Not-Halt-Signal AUS (Auf) ist, ist das Sicherheitsrelais AUS und die Stromzufuhr zum Motor wird unterbrochen und der Motor stoppt.

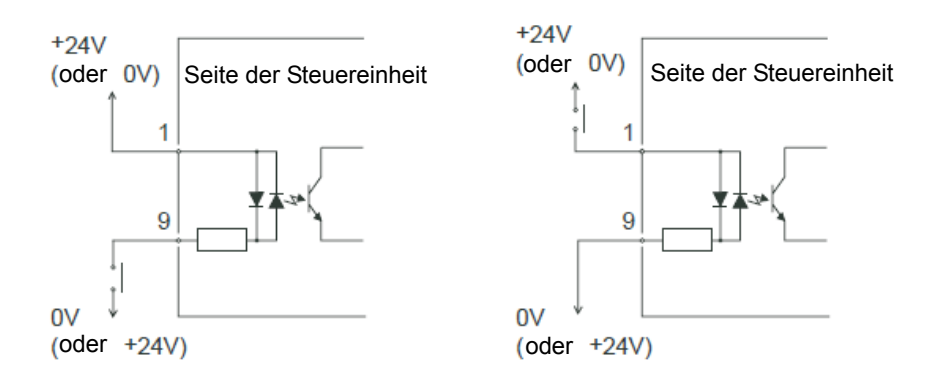

Abb. 41

### (2)-3 Sicherheitsrelaiskontaktsignal

SITFT Nr. 3-11, 4 -12

- Das Sicherheitsrelais wird EIN oder AUS sein, abhängig vom Status des Not-Halt-Signals STIFT 1 und 9.
- Bei vorhandener Kontinuität zwischen PIN3 (SAFE-1A) und PIN11 (SAFE-1B) oder zwischen PIN4 (SAFE-2A) und PIN12 (SAFE-2B) ist der Motor aus. Wenn es zwischen diesen Stiftpaaren keine Kontinuität gibt, läuft das System normal.
- Wenn das Not-Halt-Signal AUS (Auf) ist, ist das Sicherheitsrelais AUS und der Motorstrom wird unterbrochen und der Motor stoppt.
- Die Spannungs-/Stromangaben der Stifte 3-11 und Stifte 4-12. Verwendete Spannung (V max) ≤ 30 VDC Betriebsstrom ( $lp$ )  $\leq$  2 A
- Das eingebaute Sicherheitsrelais entspricht den EN-Normen. Die Trennung von "b"-Kontakten des Sicherheitsrelais wird durch Abstände von mehr als 0,5 mm mittels eines Federmechanismus des Relais gewährleistet. Wenn die 'a'-Kontakte des Sicherheitsrelais verschweißt sind, dann hat es eine Überlastung oder einen Kurzschluss gegeben.
- Der 'b'-Kontakteausgang kann dazu verwendet werden, einen oFFenen Kreis der Motorlinie zu entdecken und kann in das Sicherheitssystem der Maschine integriert werden. Eine solche Sicherheitsfunktion ist die Abgabe eines Signals, dass das Sicherheitsschloss der Maschine geöffnet wurde.

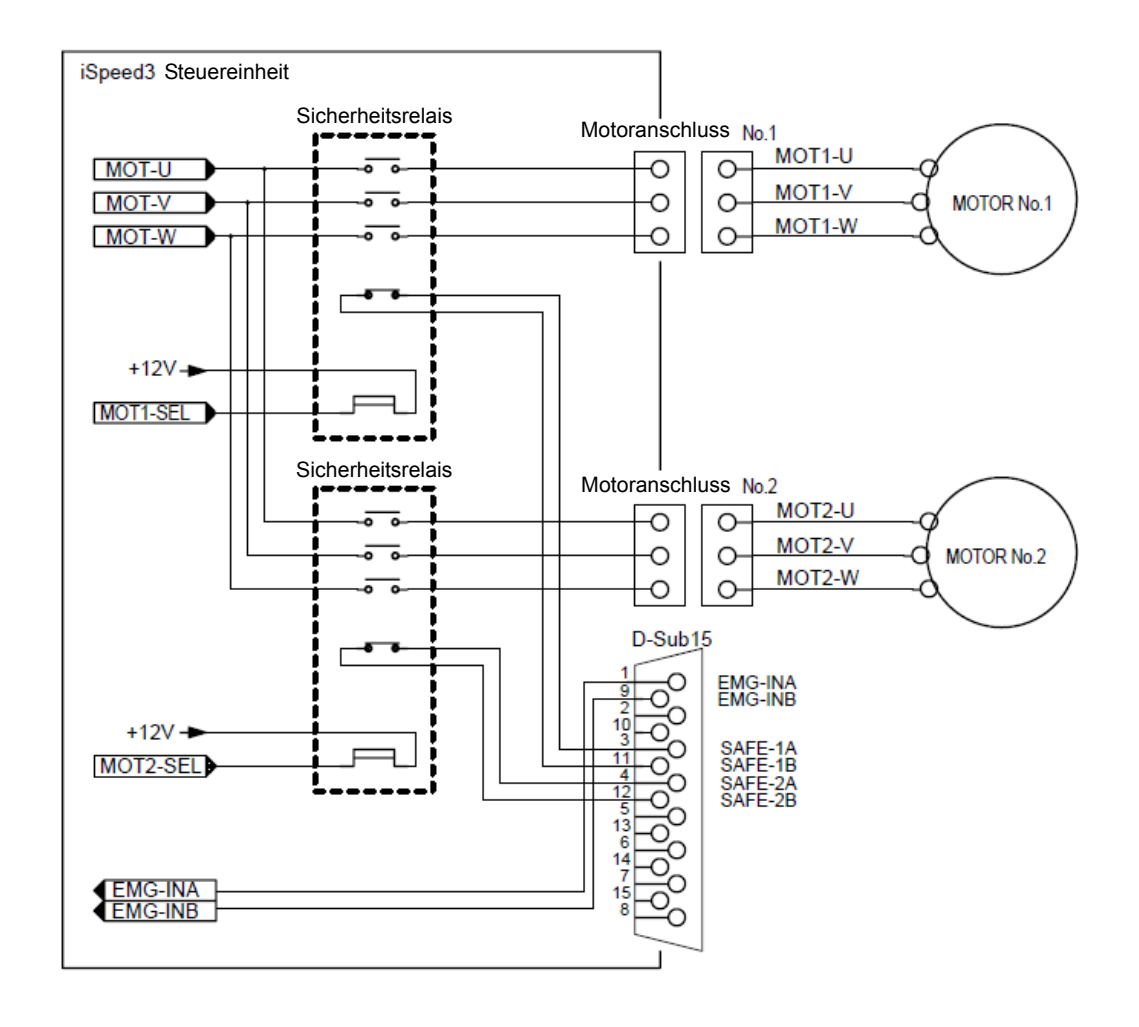

Abb. 42

- 18-3. Eingang/Ausgang Anschluss A@/B<sup>®</sup> Leistungsumfang
- (1)-1 Eingang/Ausgang Anschluss A@ Stecker Teilenummer: XM2A-2501 OMRON (oder ein ähnliches hochwertiges Produkt) Deckel Teilenummer: XM2S-2511 OMRON (oder ein ähnliches hochwertiges Produkt)
- (1)-2 Eingang/Ausgang Anschluss B<sup>®</sup> Stecker Teilenummer: XM2A-1501 OMRON (oder ein ähnliches hochwertiges Produkt) Deckel Teilenummer: XM2S-1511 OMRON (oder ein ähnliches hochwertiges Produkt) \*Schraubengröße: M 2.6

## **VORSICHT**

- • **Um RF-Interferenz und Rauschen zu vermeiden, halten Sie die Länge der Kabel bitte so kurz wie möglich und verlegen Sie sie gesondert oder, wenn möglich, so weit wie nur möglich von Hochspannungskabeln entfernt.**
- • **Verwenden Sie nur armierte Kabel, um RF-Interferenzen und Lärm zu vermeiden. Verbinden Sie die Abschirmung mit dem Steckerdeckel.**
- • **Verbinden Sie die abgeschirmte Leitung mit dem Eingangs-/Ausgangs-Anschluss (die armierte Leitung ist geerdet). Keine andere armierte Leitung an irgendein anderes extern versorgtes Instrument anschließen.**

### 18-4. Eingang/Ausgang Anschluss A@/B<sup>®</sup> Stiftkonfiguration

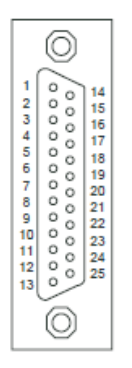

Eingang/Ausgang Anschluss A a

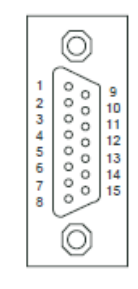

Eingang/Ausgang Anschluss B<sub>(b)</sub>

Abb. 43

## **19. SCHUTZFUNKTION**

### 19-1. Warnfunktion

Prüfen Sie immer die Bedieneinheit, die Motorspindel und den Zustand der Kühlung vor Inbetriebnahme.

Dies hilft Ihnen Systemfehler zu vermeiden, die zu einem Betriebsunterbrechung führen können.

- (1) Die Warnungs-LED @ blinkt auf.
- (2) Der Warnhinweiscode (der Tabelle 6) erscheint auf der digitalen Geschwindigkeitsanzeige ○<sup>3</sup> .
- (3) Ein Warnsignal ist ein Ausgang zum Warnsignal (PIN Nr. 20: WARNUNG) des Eingangs- /Ausgangsanschlusses A@.

## **VORSICHT**

**Wenn die Warnungs-LED 3 aufblinkt, bitte den Warncode prüfen.**

### Tabelle 6

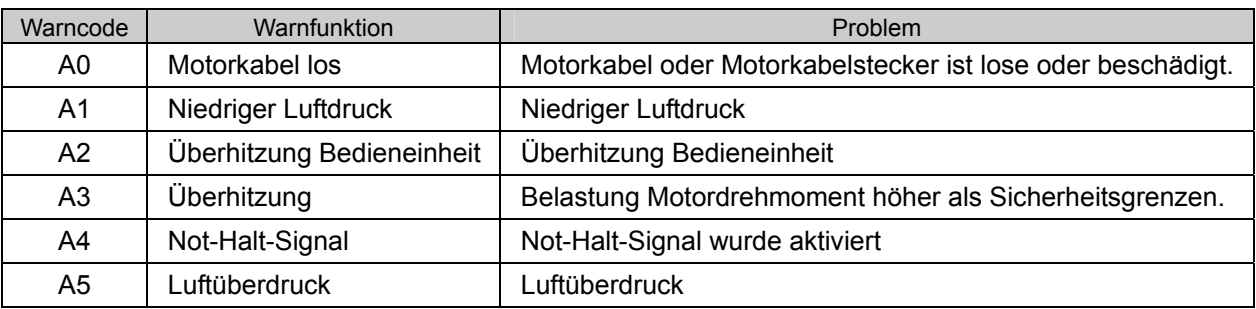

19-2. Erfassung von unsicheren Betriebsbedingungen.

Prüfen Sie immer die Bedieneinheit, den Motor, die Spindel und den Zustand der Kühlung vor Inbetriebnahme. Dies hilft Ihnen Systemfehler zu vermeiden, die zu einem Betriebsunterbrechung führen können.

Wird ein Fehler gemeldet, geschieht Folgendes:

- (1) Motor stoppt
- (2) Die Fehler-LED @ blinkt auf.
- (3) Der Fehlercode (der Tabelle 3) erscheint auf der digitalen Geschwindigkeitsanzeige ○<sup>3</sup> .
- (4) Ein Fehlersignal ist ein Ausgang zum Fehlersignal (PIN Nr. 8 : FEHLER) des Eingangs- /Ausgangsanschlusses A@.

### 19-3. Reset des Systems nach Fehlercodes

Es gibt 2 Methoden zur Freigabe von Fehlercodes:

- (1) Drücken Sie den Reset-Knopf <sup>to</sup> auf der Fronttafel.
- (2) Schalten Sie das Signal auf STIFT4 (RESET) des Eingangs-/Ausgangs-Anschlusses A@ AUS  $(Auf) \rightarrow EIN (Zu) \rightarrow AUS (OFFen).$

## $\mathbb{\triangle}$  vorsicht  $-$

- • **Bei Benutzung des Eingangs-/Ausgangs-Anschlusses A**○**<sup>a</sup> /B**○**b und Externer Überwachung suchen Sie bitte immer bei jedem angezeigten Fehlercode nach der Ursache des Problems und beheben sie dann das Problem.**
- • **Wenn ein Fehler aufgrund eines internen Schadens in der Bedieneinheit auftritt, kann das Fehlersignal nicht zurückgesetzt werden. Bitte schicken Sie die Motorspindel und die Bedieneinheit zur Reparatur an einen NAKANISHI-Händler.**

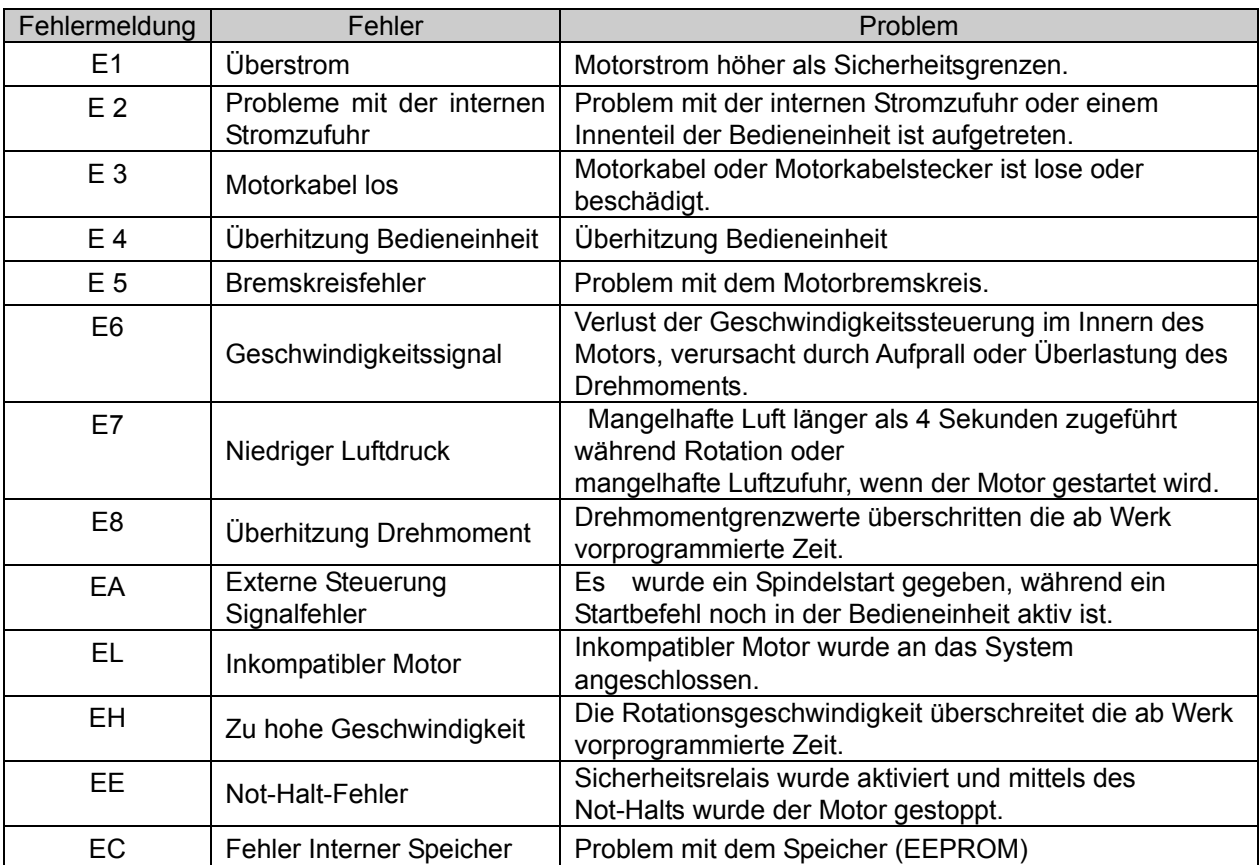

### Tabelle 7

19-4. Drehmoment-Überlastung

Wenn die Ladungs-LED-überwachungs 4 4 oder mehr LED aufleuchten lässt (3 grüne LED und 1 oder mehr gelbe LED) besteht eine Überlastung. Während der Dauer einer Motorüberlastung passiert Folgendes:

- $(1)$  Warnungs-LED  $\textcircled{3}$  blinkt auf.
- (2) Der Warnhinweiscode "A3" erscheint auf der digitalen Geschwindigkeitsanzeige ○<sup>3</sup> .
- (3) Das Warnsignal ist der Ausgang für das Warnsignal (Warnung) des Eingangs-/Ausgangs-Anschlusses A@/B<sup>®</sup>.

Eine Bedienung im Überlastungszustand wird als ein kurzfristiger Betriebsmodus betrachtet. Die zulässige Betriebszeit hängt von der Anzahl brennenden LED auf der Ladungs-LED-Überwachung (Ladung) ab.

Die zulässige Zeit wird weiter unten genannt.

- (1) Ladungs-LED-Überwachung, 4 LED: 30 Sekunden
- (2) Ladungs-LED-Überwachung, 5 LED: 10 Sekunden
- (3) Ladungs-LED-Überwachung, 6 LED: 5 Sekunden

Wenn die zulässige Zeit überschritten wird, stoppt der Motor und Folgendes passiert:

- (1) Die Fehler-LED @ blinkt auf.
- (2) Der Fehlercode "E8" erscheint auf der digitalen Geschwindigkeitsanzeige **③**.
- (3) Das Fehlersignal ist der Ausgang für das Fehlersignal STIFT8 (ERR) des Eingangs-/Ausgangs-Anschlusses A@.

## **VORSICHT**

**Wenn Sie das System ständig im Überlastungszustand bedienen, sogar wenn es nur kurze Perioden sind, wird die Bedieneinheit überhitzt und entsteht möglicherweise Schaden an der Bedieneinheit, dem Motor und der Spindel.** 

**NAKANISHI empfiehlt nur eine ständige Bedienung unter normalen Bedingungen (Ladungs-LED mit drei brennenden 3 LED): Drehmoment Ladeüberwachung (Ladung) Spannung sollte geringer als 5 V sein.**

## **20. EINSTELLUNG DER BETRIEBSPARAMETER**

- 20-1. Die folgenden Betriebsparameter können je nach den Anwendungserfordernissen voreingestellt werden. Die voreingestellten Betriebsparameter werden in einem nichtflüchtigen Speicher gespeichert und bleiben dort auch, wenn der Strom abgeschaltet wurde.
- (1) Einstellung des Fehlerausgangsmodus  $\mathsf{P}$  1 Wenn ein Betriebsfehler auftritt, wird ein Fehlersignal an den Eingangs-/Ausgangs-Anschluss A@ geschickt. Dieser Ausgang kann auf normal EIN (Zu) oder normal OFF (Auf) eingestellt werden. Das Signal kann über Stift 8 verschickt werden. (2) Einstellung des AUTOMATIK-Modus Motorgeschwindigkeitssteuerung P 2 Der Steuerungsmodus ist auf AUTOMATIK eingestellt. "Die Motorgeschwindigkeit kann mittels des Anpassungsknopfs der Motorgeschwindigkeit © auf der Bedieneinheit gesteuert werden. (3) Einstellung fester Motorgeschwindigkeit für Motor Nr. 1 und Nr. 2  $\overline{P}$  3 " Einzelne Motorgeschwindigkeit ist eingestellt. " Der Maschinenbediener kann die Motorgeschwindigkeit im AUTOMATIK-Modus nic ht ändern. (4) Einstellung der maximalen Motorgeschwindigkeit für Motor Nr. 1 und Nr. 2  $\sqrt{p}$  4 " Stellen Sie die maximale Motorgeschwindigkeit auf das zulässige Maximum für die zu verwendenden Schneideinstrumente ein. " Stellen Sie die maximale Motorgeschwindigkeit auf das empfohlene Maximum für das zu verarbeitende Material ein. (5) Wahl der Geschwindigkeit des Externen Eingangs-/Ausgangssignals  $\overline{P}$  5. Externes Geschwindigkeitssignal, wenn in AUTO-Modus: Die Geschwindigkeit kann manuell auf der Bedieneinheit geändert werden; variable DC-Spannung, Geschwindigkeitsänderung mit Impuls oder Änderung am Geschwindigkeitspunkt stehen zur Wahl. Eine Geschwindigkeitsänderung mit Verwendung des Geschwindigkeitspunkts ist eine Methode, um Geschwindigkeiten aus den vier (4) voreingestellten Rotationsgeschwindigkeiten entsprechend dem externen Signal (SEL0/1) zu wählen. Eine Geschwindigkeitsänderung mittels Impulse wird mit dem Externen Signal (CNT-IN/UD-IN) eingestellt. (6) Wahl des Typs des Externen Signals für die Motorstartmethode P 6. Damit können das Startsignal und das Richtungssignal oder ZUR., Start und VOR gewählt werden. Startsignale.
- (7) Wahl der Motorbeschleunigungs- und Verlangsamungszeit  $\overline{P}$  7 Wählen Sie die Beschleunigungszeit/Verlangsamungszeit in Sekunden.
- (8) Wahl der Notbetriebsfunktion  $\overline{P}$  8. Die Motorrotation wird durch ein Not-Halt-Signal gestoppt.
- (9) Einstellung der Geschwindigkeitsleistung P 9. Das Motorrotationsleistungssignal (COIN) wird entsprechend der Motorleistungsstufe verschickt.
- $(10)$  Fehlerprotokoll.  $\overline{P}$  10 Anzeige von bis zu 5 vergangenen Fehlercodes. Bis zu 5 Fehlercodes können gespeichert werden.

### 20-2. Den Parametereinstellmodus abrufen

Halten Sie den Reset-Knopf <sup>*①*</sup> eingedrückt und schalten Sie den Stromschalter 9 hinten an der Bedieneinheit ein.

Halten Sie den Reset-Knopf noch ca. 3 Sekunden eingedrückt, bis der Summer 3 x 'PIEPST', lassen Sie erst dann den Reset-Knopf  $\odot$  los und der Parametereinstellmodus startet. Die Start-LED leuchtet auf um anzuzeigen, dass der Parametereinstellmodus aktiv ist.

- Nachdem Sie im Parametereinstellmodus sind, können die einzustellenden Parameter gewählt werden, indem auf den Anpassungsknopf für die Motorgeschwindigkeit ○5 gedrückt wird.
- $\mathbb{P}$  $\beta - P$   $\beta$ **Fehler-Ausgangsmodus P AUTOMATIK-Modus Motorgeschwindigkeitssteuerung Feste Motorgeschwindigkeit**  $\mathbb P$  $\mathbb{R}$  Maximale Motorgeschwindigkeit. **P** 5 Modus Externe Geschwindigkeitssteuerung  $P_{b}$ Steuerungsmodus Externes Motorstartsignal. Beschleunigungszeit/Verlangsamungszeit.  $\overline{P \oplus}$  Not-Halt-Auswahlmodus **P** 9 Geschwindigkeit Leistungsergebnis  $\mathbb{P}$   $\mathbb{I}$  Fehlerprotokoll.
	- $\boxed{P}$  |  $\boxed{P}$  |  $\boxed{P}$  |  $\boxed{P}$  |  $\boxed{E}$  | Einstellung der Parameter bestätigen  $\boxed{P}$  |  $\boxed{P}$  |  $\boxed{E}$

### 20-3. Einstellverfahren

20-3-1. Einstellung des Fehlerausgangsmodus  $\overline{P}$  1,

- Ermöglicht eine Einstellung des Ausgangssignals auf STIFT Nr. 8: FEHLER des Eingangs- /Ausgangsanschlusses A@
- Wenn ein Fehler auftritt kann der Ausgang kann auf EIN (Zu) oder AUS (Auf) eingestellt werden.

- (1) Drücken Sie auf den Start/Stopp-Knopf ⑥.
- (2) oFF wird angezeigt. Das bedeutet, dass der Ausgang AUS (Auf) sein wird, wenn ein Fehler auftritt.
- (3) Drücken Sie auf den Start/Stopp-Knopf ©.
- (4) on wird angezeigt. Das bedeutet, dass der Ausgang EIN (Zu) sein wird, wenn ein Fehler auftritt.
- (5) Sie können durch die Optionen blättern, indem Sie auf den Start/Stopp-Knopf ○6 drücken.
- (6) Drücken Sie auf den Reset-Knopf  $\mathbb{O}$ , um die Einstellungen zu speichern; sie  $\mathbb{P}$  1 werden auf der LCD-Anzeige gezeigt.
- (7) Wenn Sie andere Parameter einstellen möchten, drücken Sie auf den Anpassungsknopf für die Motorgeschwindigkeit ⑤, um den einzustellenden Parameter zu wählen.
- (8) Wenn Sie mit der Einstellung der Parameter fertig sind, drücken Sie den Reset-Knopf , dann schalten Sie den Hauptnetzschalter <sup>©</sup> AUS. Wenn der Fehlerausgangsmodus der Standardeinstellung geändert wurde, wird die neue Einstellung erscheinen, wenn Sie das nächste Mal den Parametereinstellmodus abrufen.

20-3-2. Einstellung des AUTOMATIK-Modus Motorgeschwindigkeitssteuerung P 2

- Ermöglicht die Einstellung der Art und Weise, wie die Motorgeschwindigkeit gesteuert werden kann, wenn das System im AUTOMATIK-Modus (Steuerung über Externes Befehlssignal) eingesetzt wird.
- Mit diesem Parameter wird gewählt zwischen Geschwindigkeitssteuerung mit dem Anpassungsknopf der Motorgeschwindigkeit © oder über ein externes Befehlssignal mittels Eingangs-/Ausgangs-Anschluss A. Vorgehensweise
- (1) Drücken Sie auf den Start/Stopp-Knopf ©.
- (2) oFF wird angezeigt. Dies bedeutet, dass die Geschwindigkeit mittels eines externen Befehlssignals gesteuert wird, und dass der Anpassungsknopf der Motorgeschwindigkeit ○5 deaktiviert ist.
- (3) Drücken Sie auf den Start/Stopp-Knopf ©.
- (4) on wird angezeigt. Dies bedeutet, dass die Geschwindigkeit mit dem Anpassungsknopf der Motorgeschwindigkeit ○5 geändert werden kann, und dass das die externe Befehlssignalsteuerung deaktiviert ist.
- (5) Sie können durch die Optionen blättern, indem Sie auf den Start/Stopp-Knopf © drücken.
- (6) Drücken Sie auf den Reset-Knopf <sup>®</sup>, um die Einstellungen zu speichern; sie P 2 werden, abhängig von den eingestellten Parametern angezeigt.
- (7) Wenn Sie andere Parameter einstellen möchten, drücken Sie auf den Anpassungsknopf für die Motorgeschwindigkeit ©, um den einzustellenden Parameter zu wählen.
- (8) Wenn Sie mit der Einstellung der Parameter fertig sind, drücken Sie den Reset-Knopf <sup>®</sup>, dann schalten Sie den Hauptnetzschalter @ AUS.

20-3-3. Einstellung der Geschwindigkeit des festen Motors Nr. 1, Nr. 2 P 3

- Hiermit wird die Motorgeschwindigkeit festgelegt.
- Legt die Motorgeschwindigkeit in sowohl MANUELLEM wie auch AUTOMATIK-Modus fest.

- (1) Drücken Sie auf den Start/Stopp-Knopf ©.
- (2) P 3.1 wird angezeigt. Gibt die Einstellung des Motors Nr. 1 wieder.
- (3) Drücken Sie auf den Start/Stopp-Knopf ©.
- (4) oFF wird angezeigt. Gibt an, dass der feste Motor Nr. 1 nicht eingestellt werden kann.
- (5) Drücken Sie auf den Start/Stopp-Knopf ©.
- (6) Die digitale Geschwindigkeitsanzeige zeigt die Geschwindigkeit des gewählten Motors Nr. 1. Die Motorgeschwindigkeit kann eingestellt werden, indem auf den Anpassungsknopf der Motorgeschwindigkeit © gedrückt wird.
	- Der Geschwindigkeitsregelungsbereich liegt zwischen 1.000 60.000 Min<sup>-1</sup> oder 1.000 80.000 Min<sup>-1</sup>.
- (7) Drücken Sie den Reset-Knopf  $\textcircled{1}$ u um die gewünschte Geschwindigkeit einzustellen. Wenn die Einstellung gespeichert ist, wird sie  $\sqrt{P}$  3.1 angezeigt.
- (8) Drücken Sie auf den auf den Anpassungsknopf der Motorgeschwindigkeit ©. Die Anzeige P3.2 erscheint. Gibt die Einstellung des Motors Nr. 2 wieder.
- (9) Drücken Sie auf den Start/Stopp-Knopf ©.
- (10) oFF wird angezeigt. Gibt an, dass der feste Motor Nr. 2 nicht eingestellt werden kann.
- (11) Drücken Sie auf den Start/Stopp-Knopf ©.
- (12) Die digitale Geschwindigkeitsanzeige zeigt die Geschwindigkeit des gewählten Motors Nr. 2. Die Motorgeschwindigkeit kann eingestellt werden, indem auf den Anpassungsknopf der Motorgeschwindigkeit © gedrückt wird.

```
Der Geschwindigkeitsregelungsbereich liegt zwischen 1.000 - 60.000 Min<sup>-1</sup> oder 1.000 - 80.000 Min<sup>-1</sup>.
```
- (13) Drücken Sie den Reset-Knopf <sup>®</sup>um die gewünschte Geschwindigkeit einzustellen. Wenn die Einstellung gespeichert ist, wird sie P3.2 angezeigt.
- (14) Drücken Sie auf den Reset-Knopf  $\omega$ .  $\boxed{P}$  3 wird angezeigt.
- (15) Wenn Sie andere Parameter einstellen möchten, drücken Sie auf den Anpassungsknopf für die Motorgeschwindigkeit ⑤, um den einzustellenden Parameter zu wählen.
- (16) Wenn Sie mit der Einstellung der Parameter fertig sind, drücken Sie den Reset-Knopf **①**, dann schalten Sie den Hauptnetzschalter @ AUS.

### 20-3-4. Einstellung der festen Geschwindigkeiten für Motoren Nr.1 und Nr. 2 P 4

- Hiermit wird die Motorgeschwindigkeit festgelegt.
- Legt die Motorgeschwindigkeit in sowohl MANUELLEM wie auch AUTOMATIK-Modus fest.

#### Vorgehensweise

- (1) Drücken Sie auf den Start/Stopp-Knopf  $\circledR$ .<br>(2) P 4.1 wird angezeigt. Gibt die Einstellung d
- (2)  $\overline{P4.1}$  wird angezeigt. Gibt die Einstellung des Motors Nr. 1 wieder.<br>(3) Drücken Sie auf den Start/Stopp-Knopf ©.
- Drücken Sie auf den Start/Stopp-Knopf ©.
- (4) oFF wird angezeigt. Gibt an, dass die maximale Geschwindigkeit von Motor Nr. 1 nicht eingestellt werden kann.
- (5) Drücken Sie auf den Start/Stopp-Knopf ©.
- (6) Die digitale Geschwindigkeitsanzeige zeigt die Geschwindigkeit des gewählten Motors Nr. 1. Die Motorgeschwindigkeit kann eingestellt werden, indem auf den Anpassungsknopf der Motorgeschwindigkeit 5 gedrückt wird. Der Geschwindigkeitsregelungsbereich liegt zwischen 1.000 - 60.000 Min-1 oder 1.000 - 80.000 Min-1.
- (7) Drücken Sie den Reset-Knopf <sup>four</sup> um die gewünschte Geschwindigkeit einzustellen. Wenn die Einstellung gespeichert ist, wird sie  $\boxed{P 4.1}$  angezeigt.
- (8) Drücken Sie auf den auf den Anpassungsknopf der Motorgeschwindigkeit © Die Anzeige P4.2 erscheint. Gibt die Einstellung des Motors Nr. 2 wieder.
- (9) Drücken Sie auf den Start/Stopp-Knopf ©.
- (10) oFF wird angezeigt. Gibt an, dass die maximale Geschwindigkeit von Motor Nr. 2 nicht eingestellt werden kann.
- (11) Drücken Sie auf den Start/Stopp-Knopf ©.
- (12) Die digitale Geschwindigkeitsanzeige zeigt die Geschwindigkeit des gewählten Motors Nr. 2. Die Motorgeschwindigkeit kann eingestellt werden, indem auf den Anpassungsknopf der Motorgeschwindigkeit 5 gedrückt wird.
- Der Geschwindigkeitsregelungsbereich liegt zwischen 1.000 60.000 Min-1 oder 1.000 80.000 Min-1. (13) Drücken Sie den Reset-Knopf ○11 um die gewünschte Geschwindigkeit einzustellen. Wenn die Einstellung gespeichert ist, wird sie P4.2 angezeigt.
- (14) Drücken Sie auf den Reset-Knopf  $\overline{0}$ .  $\overline{P}$  4 wird angezeigt.
- (15) Wenn Sie andere Parameter einstellen möchten, drücken Sie auf den Anpassungsknopf für die Motorgeschwindigkeit ⑤, um den einzustellenden Parameter zu wählen.
- (16) Wenn Sie mit der Einstellung der Parameter fertig sind, drücken Sie den Reset-Knopf ○11 dann schalten Sie den Hauptnetzschalter @ AUS.
- 20-3-5. Einstellung Externer Geschwindigkeitssteuerungsmodus P 5
	- Ermöglicht die Einstellung der Externen Geschwindigkeitssteuerung.
	- Das Signal der Externen Geschwindigkeitssteuerung kann mittels eines variablen Spannungs-DC-Signals, eines Impulssignals oder eines Geschwindigkeitspunktsignals eingestellt werden.
	- Einstellung Analogsignal (Stift Nr. 23 : VR1 und Stift Nr. 22 : VR2), Einstellung Impuls (Stift Nr. 3 : CNT-IN/Stift Nr. 15 : UD-IN) oder Einstellung Punkt (Stift Nr.17 : SEL0, Stift Nr.5 : SEL1).
	- Bei Verwendung des Impulssignals, wird Geschwindigkeit abwärts (auf) oder Geschwindigkeit aufwärts (Zu) mittels des UD-IN-Signals gewählt, und die Änderung der Motorgeschwindigkeit erfolgt indem das CNT-IN-Signal in Impulsen verschickt wird. Die Änderung der Motorgeschwindigkeit pro Impuls erfolgt in100  $Min^{-1}/Impuls.$

Bei Verwendung des Punktsignals, wird die Motorgeschwindigkeit anhand einer der 4 voreingestellten Geschwindigkeiten eingestellt. 4 voreingestellte Geschwindigkeiten können gewählt werden anhand von 2 Signalen (Stift Nr. 17 : SEL0 und Stift Nr. 5 : SEL1). u 1.1 - u 1.4 voreingestellte Geschwindigkeit ist für Motor Nr. 1 und  $\mu$  2.1 -  $\mu$  2.4 voreingestellte Geschwindigkeit ist für Motor Nr. 2.

- (1) Drücken Sie auf den Start/Stopp-Knopf ⑥.
- (2) An wird angezeigt. Die Motorgeschwindigkeit wird mittels Analogsignal gesteuert. (Stift-Nr. 23 : VR1 und Stift Nr. 22: VR2).
- (3) Drücken Sie auf den Anpassungsknopf der Motorgeschwindigkeit ⑤-○.
- (4) cn wird angezeigt. Die Motorgeschwindigkeit wird mittels Impulssignal gesteuert. (Stift-Nr. 3 : CUT-IN, Stift  $Nr. 15 : UD-IN$ ).
- (5) Drücken Sie auf den Anpassungsknopf der Motorgeschwindigkeit ©-©.
- (6) Po wird angezeigt. Die Motorgeschwindigkeit wird mittels Punktsignal gesteuert (Stift Nr. 17: SEL0, Stift Nr.  $5:$  SEL1).
- (7) Drücken Sie auf den Start/Stopp-Knopf ©.
- (8)-1 u 1.1 wird angezeigt. Gibt an, dass der Geschwindigkeitspunkt 1 von Motor Nr. 1 eingestellt werden kann.
- (8)-2 Die Digitale Geschwindigkeitsanzeige ③ wird u1.1 hin- und hergehen und die Motorgeschwindigkeit kann gewählt werden, indem der Anpassungsknopf der Motorgeschwindigkeit ○5 gedrückt wird. Der Geschwindigkeitsregelungsbereich liegt zwischen 1.000 - 60.000 Min-1 oder 1.000 - 80.000 Min-1.
- (8)-3 Drücken Sie auf den Start/Stopp-Knopf ○<sup>6</sup> .
- (8)-4 u 1.2 wird angezeigt. Gibt an, dass der Geschwindigkeitspunkt 2 von Motor Nr. 1 eingestellt werden kann.
- (8)-5 Die Digitale Geschwindigkeitsanzeige © wird u 1.2 hin- und hergehen u 1.2 und die Motorgeschwindigkeit kann gewählt werden, indem der Anpassungsknopf der Motorgeschwindigkeit © gedrückt wird. Der Geschwindigkeitsregelungsbereich liegt zwischen 1.000 - 60.000 Min<sup>-1</sup> oder 1.000 - 80.000 Min<sup>-1</sup>.
- (8)-6 Drücken Sie auf den Start/Stopp-Knopf ©.
- (8)-7 u 1.3 wird angezeigt. Gibt an, dass der Geschwindigkeitspunkt 3 von Motor Nr. 1 eingestellt werden kann.
- (8)-8 Die Digitale Geschwindigkeitsanzeige ③ wird u 1.3 hin- und hergehen und die Motorgeschwindigkeit kann gewählt werden, indem der Anpassungsknopf der Motorgeschwindigkeit © gedrückt wird. Der Geschwindigkeitsregelungsbereich liegt zwischen 1.000 - 60.000 Min<sup>-1</sup> oder 1.000 - 80.000 Min<sup>-1</sup>.
- (8)-9 Drücken Sie auf den Start/Stopp-Knopf ⑥
- (8)-10 u 1.4 wird angezeigt. Gibt an, dass der Geschwindigkeitspunkt 4 von Motor Nr. 1 eingestellt werden kann.
- (8)-11 Die Digitale Geschwindigkeitsanzeige ○3 wird u 1.4 hin- und hergehen die Motorgeschwindigkeit kann gewählt werden, indem der Anpassungsknopf der Motorgeschwindigkeit © gedrückt wird. Der Geschwindigkeitsregelungsbereich liegt zwischen 1.000 - 60.000 Min<sup>-1</sup> oder 1.000 - 80.000 Min<sup>-1</sup>.
- (8)-12 Drücken Sie auf den Start/Stopp-Knopf ©.
- (8)-13 u 2.1 wird angezeigt. Gibt an, dass der Geschwindigkeitspunkt 1 von Motor Nr. 2 eingestellt werden kann.
- (8)-14 Die Digitale Geschwindigkeitsanzeige 3 wird u 2.1 hin- und hergehen und die Motorgeschwindigkeit kann gewählt werden, indem der Anpassungsknopf der Motorgeschwindigkeit ○5 gedrückt wird. Der Geschwindigkeitsregelungsbereich liegt zwischen 1.000 - 60.000 Min-1 oder 1.000 - 80.000 Min-1.
- (8)-15 Drücken Sie auf den Start/Stopp-Knopf ○<sup>6</sup> .
- (8)-16 u 2.2 wird angezeigt. Gibt an, dass der Geschwindigkeitspunkt 2 von Motor Nr. 2 eingestellt werden kann.
- (8)-17 Die Digitale Geschwindigkeitsanzeige 3 wird u 2.2 hin- und hergehen und die Motorgeschwindigkeit kann gewählt werden, indem der Anpassungsknopf der Motorgeschwindigkeit © gedrückt wird. Geschwindigkeitsbereich ist 1.000 - 80.000 Min-1
- (8)-18 Drücken Sie auf den Start/Stopp-Knopf ©.
- (8)-19 u 2.3 wird angezeigt. Gibt an, dass der Geschwindigkeitspunkt 3 von Motor Nr. 2 eingestellt werden kann.
- (8)-20 Die Digitale Geschwindigkeitsanzeige <sup>©</sup> wird u 2.3 hin- und hergehen und die Motorgeschwindigkeit kann gewählt werden, indem der Anpassungsknopf der Motorgeschwindigkeit ○<sup>5</sup> gedrückt wird Der Geschwindigkeitsregelungsbereich liegt zwischen 1.000 - 60.000 Min-1 oder 1.000 - 80.000 Min-1.
- (8)-21 Drücken Sie auf den Start/Stopp-Knopf ○<sup>6</sup> .
- (8)-22 u 2.4 wird angezeigt. Gibt an, dass der Geschwindigkeitspunkt 4 von Motor Nr. 2 eingestellt werden kann.
- (8)-23 Die Digitale Geschwindigkeitsanzeige 3 wird u 2.4 hin- und hergehen und die Motorgeschwindigkeit kann gewählt werden, indem der Anpassungsknopf der Motorgeschwindigkeit ○5 gedrückt wird. Der Geschwindigkeitsregelungsbereich liegt zwischen 1.000 - 60.000 Min-1 oder 1.000 - 80.000 Min-1.
- (8)-24 Drücken Sie auf den Reset-Knopf <sup>⊕</sup>, um die Einstellungen zu speichern; sie P 5 werden, abhängig von den einzustellenden Parametern angezeigt.
- (8)-25 Wenn Sie andere Parameter einstellen möchten, drücken Sie auf den Anpassungsknopf für die Motorgeschwindigkeit ©, um den einzustellenden Parameter zu wählen.
- (8)-26 Wenn Sie mit der Einstellung der Parameter fertig sind, drücken Sie den Reset-Knopf ○<sup>11</sup> , dann schalten Sie den Hauptnetzschalter 9 AUS.

20-3-6. Einstellung Steuerungsmodus Externes Motorstartsignal P 6

• Im Automatik-Modus kann das Motorstartsignal für jegliche Richtung durch Ansteuerung über ein Richtungssignal und ein Startsignal verwendet werden. Wenn P 6 entsprechend OFF eingestellt, wird die Rotationsrichtung durch Stift Nr. 2 DIR IN, VOR gesteuert. (Auf), ZUR. (Zu) und das Startsignal werden durch Stift Nr. 14 gesteuert: START.

Wenn  $\overline{P}$  6 auf  $\overline{P}$  on VOR eingestellt, wird die Rotation durch Stift Nr. 14 gesteuert: START und ZUR. Rotation werden durch Stift Nr. 2 gesteuert: DIR\_IN.

- (1) Drücken Sie auf den Start/Stopp-Knopf ©.
- (2) oFF wird angezeigt. Dies bedeutet, dass der Steuerungsmodus auf Richtungssignal und Startsignal eingestellt ist.
- (3) Drücken Sie auf den Start/Stopp-Knopf ©.
- (4) on wird angezeigt. Dies bedeutet, dass der Steuerungsmodus auf VOR eingestellt ist. EIN, ZUR. EIN Modus.
- (5) Drücken Sie auf den Reset-Knopf **①**, um die Einstellungen zu speichern. Sie P 6 werden, abhängig von den eingestellten Parametern angezeigt.
- (6) Wenn Sie andere Parameter einstellen möchten, drücken Sie auf den Anpassungsknopf für die Motorgeschwindigkeit ○<sup>5</sup> , um den einzustellenden Parameter zu wählen.
- (7) Wenn Sie mit der Einstellung der Parameter fertig sind, drücken Sie den Reset-Knopf ⑪, dann schalten Sie den Hauptnetzschalter @ AUS.

### 20-3-7. Einstellung der Motorbeschleunigungs- und Verlangsamungszeit P 7.

- Stellt die Zeit vom Motorstart bis zum Erreichen der maximalen Motorgeschwindigkeit, sowie die Verlangsamungszeit von der maximalen Motorgeschwindigkeit bis zum kompletten Stillstand ein.
- Beschleunigungszeit/Verlangsamungszeit werden häufig verwendet.

#### Vorgehensweise

- (1) Drücken Sie auf den Start-Knopf ⑥.
- (2) oFF wird angezeigt. In dieser Einstellung beträgt die Beschleunigungszeit und die Verlangsamungszeit 2 Sekunden, was die Standardeinstellung ab Werk ist.
- (3) Drücken Sie auf den Start-Knopf *C*.
- (4) on wird angezeigt. Gibt an, dass die Beschleunigungszeit und die Verlangsamungszeit eingestellt werden können.
- (5) Die Digitale Geschwindigkeitsanzeige ③ wird hin- und hergehen zwischen on und der Beschleunigungszeit/Verlangsamungszeit. Eine längere Beschl./Verl.zeit kann gewählt werden, indem auf den Anpassungsknopf der Motorgeschwindigkeit © gedrückt wird.
- (6) Drücken Sie auf den Reset-Knopf **①**, um die Einstellungen zu speichern; sie P 7 werden, abhängig von den eingestellten Parametern angezeigt.
- (7) Wenn Sie andere Parameter einstellen möchten, drücken Sie auf den Anpassungsknopf für die Motorgeschwindigkeit ©, um den einzustellenden Parameter zu wählen.
- (8) Wenn Sie mit der Einstellung der Parameter fertig sind, drücken Sie den Reset-Knopf **①**, dann schalten Sie den Hauptnetzschalter @ AUS.

### 20-3-8. Einstellung Not-Halt-Funktion P 8

- Mit diesem Parameter wird die Not-Halt-Funktion aktiviert.
- Die Motorrotation wird durch ein Not-Halt-Signal gestoppt.

#### Vorgehensweise

- (1) Drücken Sie auf den Start/Stopp-Knopf ©.
- (2) oFF wird angezeigt. Gibt an, dass das Notsignal (Eingangs-/Ausgangs-Anschluss B Stift Nr. 1: EMGIN-A und Stift Nr. 9: EMGIN-B) nicht verwendet werden können.
- (3) Drücken Sie auf den Start/Stopp-Knopf ©.
- (4) on wird angezeigt. Gibt an, dass das Notsignal verwendet werden kann.
- (5) Sie können durch die Optionen blättern, indem Sie auf den Start/Stopp-Knopf ○6 drücken.
- (6) Drücken Sie auf den Reset-Knopf **①**, um die Einstellungen zu speichern; sie P 8 werden, abhängig von den eingestellten Parametern angezeigt.
- (7) Wenn Sie andere Parameter einstellen möchten, drücken Sie auf den Anpassungsknopf für die Motorgeschwindigkeit ©, um den einzustellenden Parameter zu wählen.
- (8) Wenn Sie mit der Einstellung der Parameter fertig sind, drücken Sie den Reset-Knopf <sup>to</sup>, dann schalten Sie den Hauptnetzschalter @ AUS.

### 20-3-9. Einstellung Geschwindigkeitsleistung P 9

- Eine vorab bestimmte Soll-Geschwindigkeit (Prozentsatz der Zeit für die Spindelankunft) kann über P9 eingestellt werden und wird über Stift 21 verschickt.
- Wählen Sie den Prozentsatz der Zeit von 50 % bis 100 %. Die Geschwindigkeitsleistung wird dazu verwendet, dafür zu sorgen, dass die Spindel vor dem Schneiden fast ihre volle Geschwindigkeit hat. Die Standardeinstellung ab Werk ist 90%.

- (1) Drücken Sie auf den Start/Stopp-Knopf ©.
- (2) oFF erscheint auf der Anzeige. Mit dieser Einstellung wird eine Geschwindigkeitsleistung von 90% erzielt, was die Standardeinstellung ab Werk ist.
- (3) Drücken Sie auf den Start/Stopp-Knopf ©.
- (4) on erscheint auf der Anzeige. Die Geschwindigkeitsleistung erscheint auf der Anzeige.
- (5) Die Anzeigeeinheit steht prozentual im Verhältnis zur eingestellten Geschwindigkeit.
- (6) Wählen Sie mit dem Anpassungsknopf für die Motorgeschwindigkeit ⑤ das Niveau, das Sie einstellen möchten in einem Leistungsbereich von 50~100%.
- (7) Drücken Sie auf den Reset-Knopf **①**, um die Einstellungen zu speichern; sie P 9 werden, abhängig von den eingestellten Parametern angezeigt.
- (8) Wenn Sie andere Parameter einstellen möchten, drücken Sie auf den Anpassungsknopf für die Motorgeschwindigkeit ©, um den einzustellenden Parameter zu wählen.
- (9) Wenn Sie mit der Einstellung der Parameter fertig sind, drücken Sie den Reset-Knopf <sup>to</sup>, dann schalten Sie den Hauptnetzschalter @ AUS.

20-3-10. Fehlerprotokoll P 10

• Zeigt vorige Fehler die in der Bedieneinheit aufgezeichnet sind. Die Bedieneinheit kann die letzten 5 angezeigten Fehlercodes speichern. Die Fehler werden mit Protokollnummern von 1 bis 5 gespeichert.

Der zuletzt aufgezeichnete Fehlercode hat Nr. 1 und der älteste Nr. 5. Mit dieser Funktion werden Alarmmeldungen abgerufen, wenn niemand zum Zeitpunkt des Fehlers anwesend war. Drücken Sie auf den auf den Anpassungsknopf der Motorgeschwindigkeit © um durch die Alarmmeldungen zu blättern. Wenn es keine Fehler gibt, wird "  $\Box$  " beim Abruf  $\Box$  angezeigt.

Vorgehensweise

- (1) Drücken Sie auf den Start/Stopp-Knopf ©.
- (2) Der neueste Fehlercode wird in der Anzeige gezeigt, wenn es ein Fehlerprotokoll gibt. Wenn der Fehlercode gespeichert wurde, werden in der Anzeige die Protokollnummer und der Fehlercode gezeigt.
- (3) Das Fehlerprotokoll wird nach und nach angezeigt, indem auf den Anpassungsknopf der Motorgeschwindigkeit © gedrückt wird.
- Fehler-Nr. 5 ist die älteste Fehlernachricht und Nr. 1 ist die neueste.
- (4) Wenn es kein Fehlerprotokoll gibt, wird nichts  $\vert$  angezeigt.
- (5) Drücken Sie auf den Reset-Knopf  $\omega$ .
- (6) Wenn Sie andere Parameter einstellen möchten, drücken Sie auf den Anpassungsknopf für die Motorgeschwindigkeit ©, um den einzustellenden Parameter zu wählen.
- (7) Wenn Sie mit der Einstellung der Parameter fertig sind, drücken Sie den Reset-Knopf <sup>®</sup>, dann schalten Sie den Hauptnetzschalter @ AUS.

20-3-11. Bestätigung der Parametereinstellungen P 11

• Hiermit kann der Benutzer die Einstellungen der oben genannten Parameter  $\overline{P}$  1 –  $\overline{P}$  10 prüfen

- (1) Drücken Sie auf den Start/Stopp-Knopf ©.
- (2) Die Anzeige geht zwischen  $\overline{P \mid 1}$  und der Einstellung für  $\overline{\text{OFF}}$  oder  $\overline{\mid \text{On} \mid}$  hin und her.
- (3) Drücken Sie auf den auf den Anpassungsknopf der Motorgeschwindigkeit ©.
- (4) Die Anzeige geht zwischen  $\boxed{P}$  2 und der Einstellung für  $\boxed{oFF}$  oder  $\boxed{on}$  hin und her.
- (5) Drücken Sie auf den auf den Anpassungsknopf der Motorgeschwindigkeit ⑤.
- (6) Die Anzeige geht zwischen  $\boxed{P}$  3 und der Einstellung für OFF oder  $\boxed{0}$ n hin und her.
- (7) on erscheint in der Anzeige, wenn die Motorgeschwindigkeit von Motor Nr. 1 oder Nr. 2 eingestellt ist.
- (8) Drücken Sie auf den auf den Anpassungsknopf der Motorgeschwindigkeit ©.
- (9) Die Anzeige geht zwischen  $\overline{P}$  4 und der Einstellung für  $\overline{OFF}$  oder  $\overline{[}$  on hin und her.
- (10) on erscheint in der Anzeige, wenn die maximale Geschwindigkeit von Motor Nr. 1 oder Nr. 2 eingestellt ist.
- (11) Drücken Sie auf den auf den Anpassungsknopf der Motorgeschwindigkeit ○<sup>5</sup> .
- (12) Die Anzeige geht zwischen  $\overline{P}$  5 und der Einstellung für  $\overline{[An]}$  cn oder  $\overline{[Po]}$  hin und her.
- (13) Drücken Sie auf den auf den Anpassungsknopf der Motorgeschwindigkeit ©.
- (14) Die Anzeige geht zwischen  $\overline{P}$  6 und der Einstellung für  $\overline{\text{OFF}}$  oder  $\overline{\text{On}}$  hin und her.
- (15) Drücken Sie auf den auf den Anpassungsknopf der Motorgeschwindigkeit ©.
- (16) Die Anzeige geht zwischen  $\overline{P}$  7 und der Einstellung für  $\overline{OFF}$  oder  $\overline{[}$  on hin und her.
- (17) Drücken Sie auf den auf den Anpassungsknopf der Motorgeschwindigkeit ©.
- (18) Die Anzeige geht zwischen  $\overline{P}$  8 und der Einstellung für OFF oder  $\overline{[}$  on hin und her.
- (19) Drücken Sie auf den auf den Anpassungsknopf der Motorgeschwindigkeit ©.
- (20) Die Anzeige geht zwischen  $\boxed{P}$  9 und der Einstellung für **oFF** oder on hin und her.
- (21) Drücken Sie auf den auf den Anpassungsknopf der Motorgeschwindigkeit ⑤.
- (22) Die Anzeige geht zwischen  $\sqrt{P}$  10 und der Einstellung für  $\sqrt{P}$  oder  $\sqrt{P}$  hin und her.
- (23) Drücken Sie auf den auf den Anpassungsknopf der Motorgeschwindigkeit ©.
- (24) Drücken Sie auf den Reset-Knopf  $\omega$ .
- (25) Wenn Sie andere Parameter einstellen möchten, drücken Sie auf den Anpassungsknopf für die Motorgeschwindigkeit ⑤, um den einzustellenden Parameter zu wählen.
- (26) Wenn Sie mit der Einstellung der Parameter fertig sind, drücken Sie den Reset-Knopf <sup>®</sup>, dann schalten Sie den Hauptnetzschalter @ AUS.

20-4 Standardparametereinstellungen

- Wenn das System vom NAKANISHI-Werk verschickt wird, sind alle Parameter
- $\overline{P}$  1  $\overline{P}$  10 eingestellt auf  $\overline{O}\overline{F}$  ( $\overline{P}$  5 ist eingestellt auf  $\overline{A}$ n)

20-5. Schalttafel Einstellung der Funktion Fortsetzen

Beim Hochfahren wird das System alle Einstellungen der Schalttafel in der Position wieder aufnehmen, in der sie sich beim Herunterfahren der Bedieneinheit befanden. Folgende Einstellungen werden behalten.

- (1) Motorgeschwindigkeit (Motor Nr. 1 oder Motor Nr. 2)
- (2) Rotationsrichtung (VOR, ZUR.).
- (3) Steuerungsmodus (AUTOMATIK, MANUELL).
- (4) Motor Kanal (Nr. 1, Nr. 2).
- (5) Anzeigemodus
- (6) Parametereinstellungen  $\overline{P}$  1  $\overline{P}$  10
- (7) Schlüssel-Haltetaste

## **21. FEHLERDIAGNOSE**

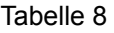

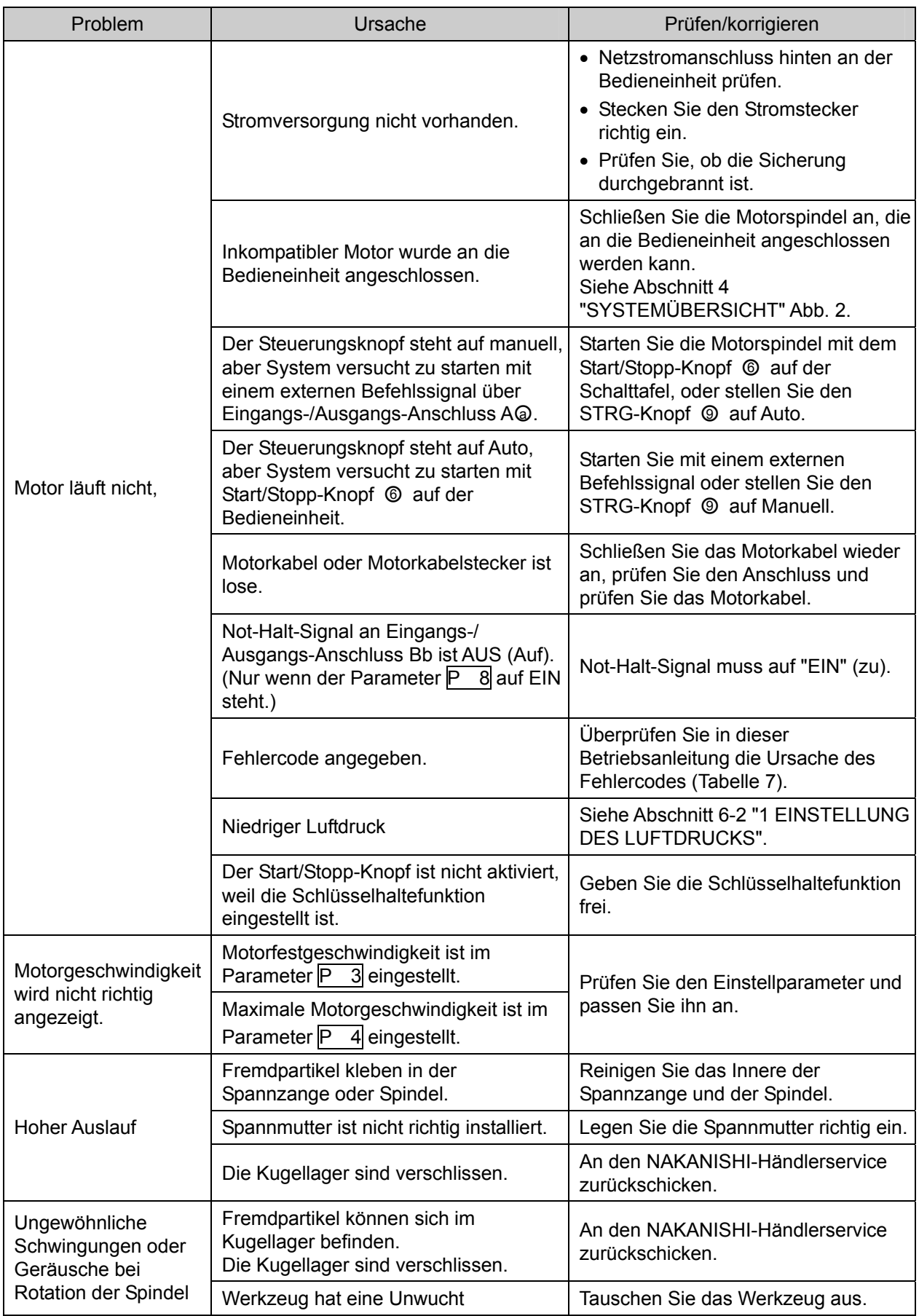

# **NAKANISHI INC. W**

www.nsk-inc.com

700 Shimohinata Kanuma-shi Tochigi 322-8666, Japan

### **NSK Europe GmbH** www.nsk-europe.de

Elly-Beinhorn-Strasse 8 65760 Eschborn, Germany

### **NSK America Corp** www.nsk-inc.com

700 Cooper Court Schaumburg, IL 60173, **USA**